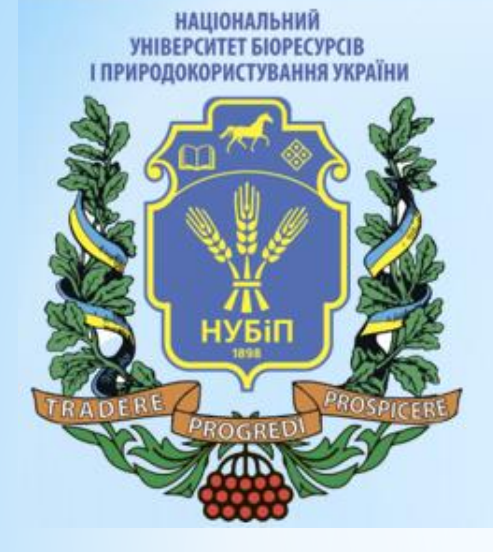

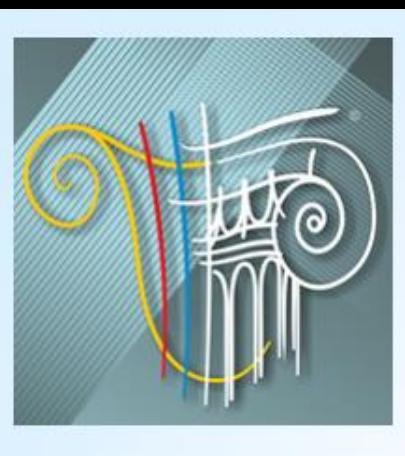

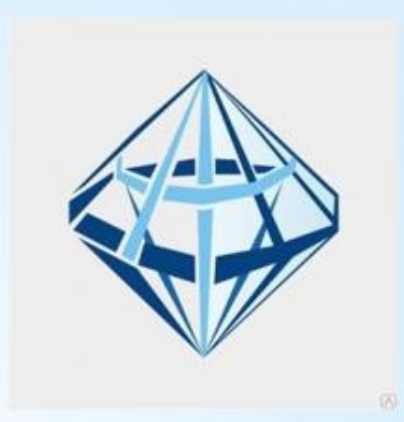

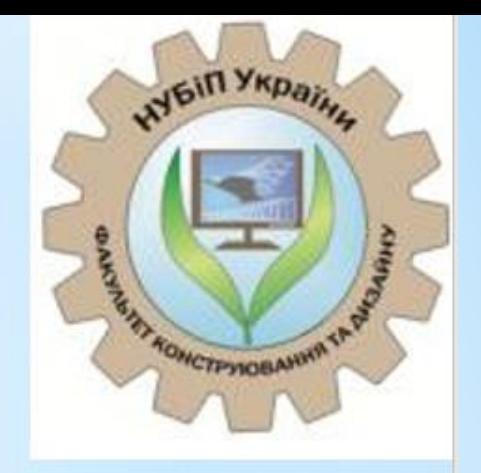

# Cangin-35K

*Дмитренко Є.А., к.т.н., ст, викладач*

**Київ 2022** 

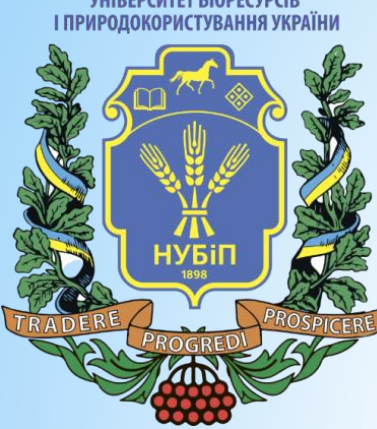

**НАЦІОНАЛЬНИЙ** 

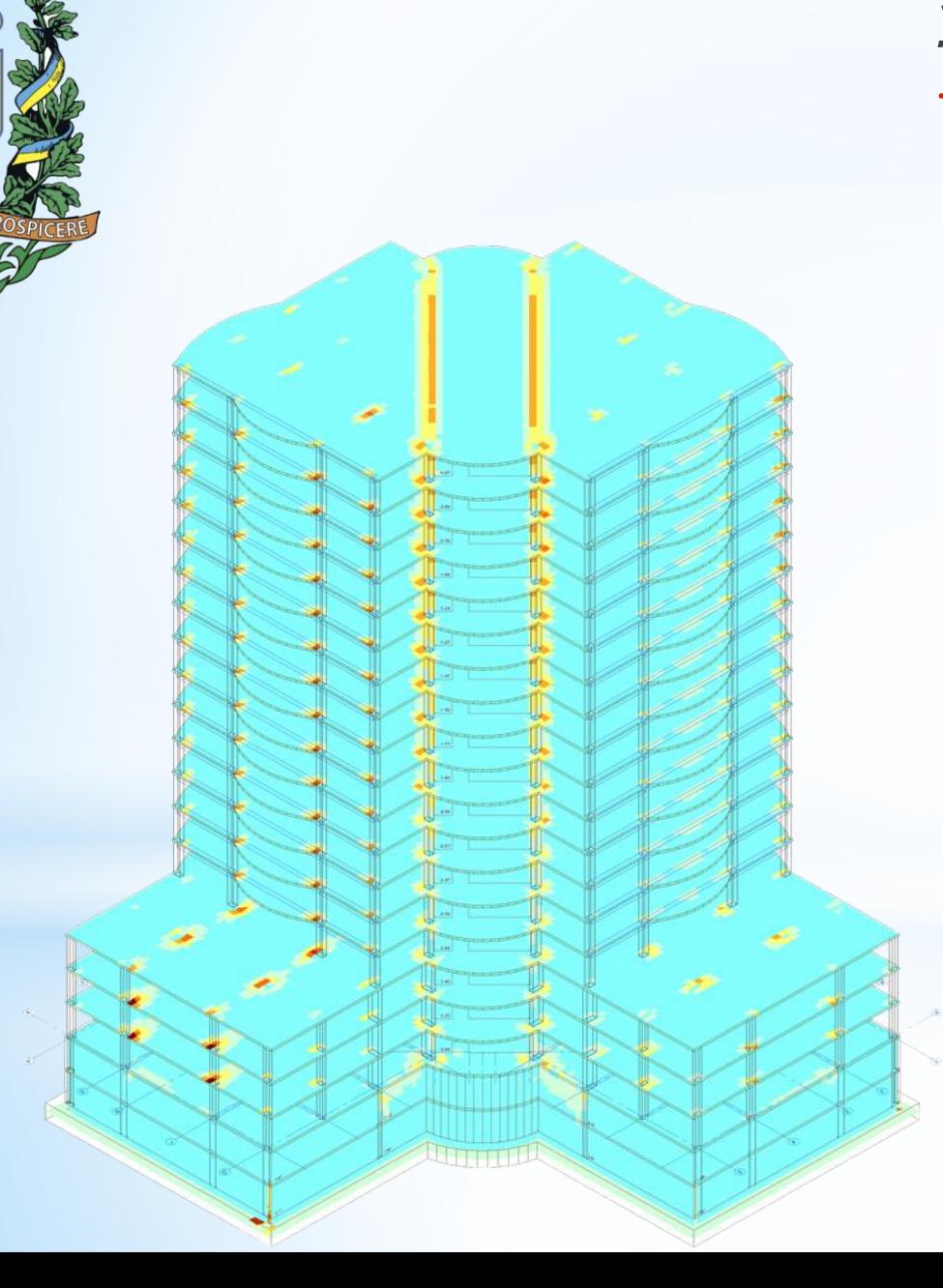

### *Уніфікація плит*

\* САПФІР-ЗБК дозволяє імпортувати результати розрахунку арматури, виконаного в ПК ЛІРА-САПР, які можуть відображатися у вигляді мозаїки або ізополів.

**НАШОНАЛЬНИЙ VHIBEPCUTET BIOPECVPCIE** І ПРИРОЛОКОРИСТУВАННЯ УКРАЇН

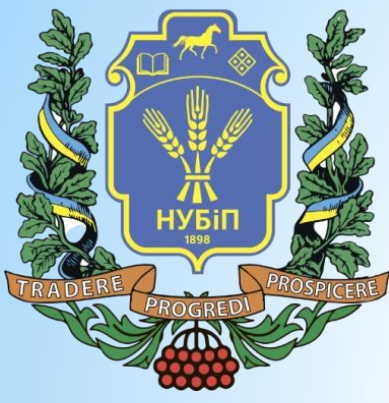

\*Розроблено інструмент уніфікації армування плит, який дозволяє в автоматизованому режимі проаналізувати та порівняти результати підбору арматури в ідентичних плитах, щоб виявити плити зі схожим характером армування та об'єднати їх в уніфіковані групи.

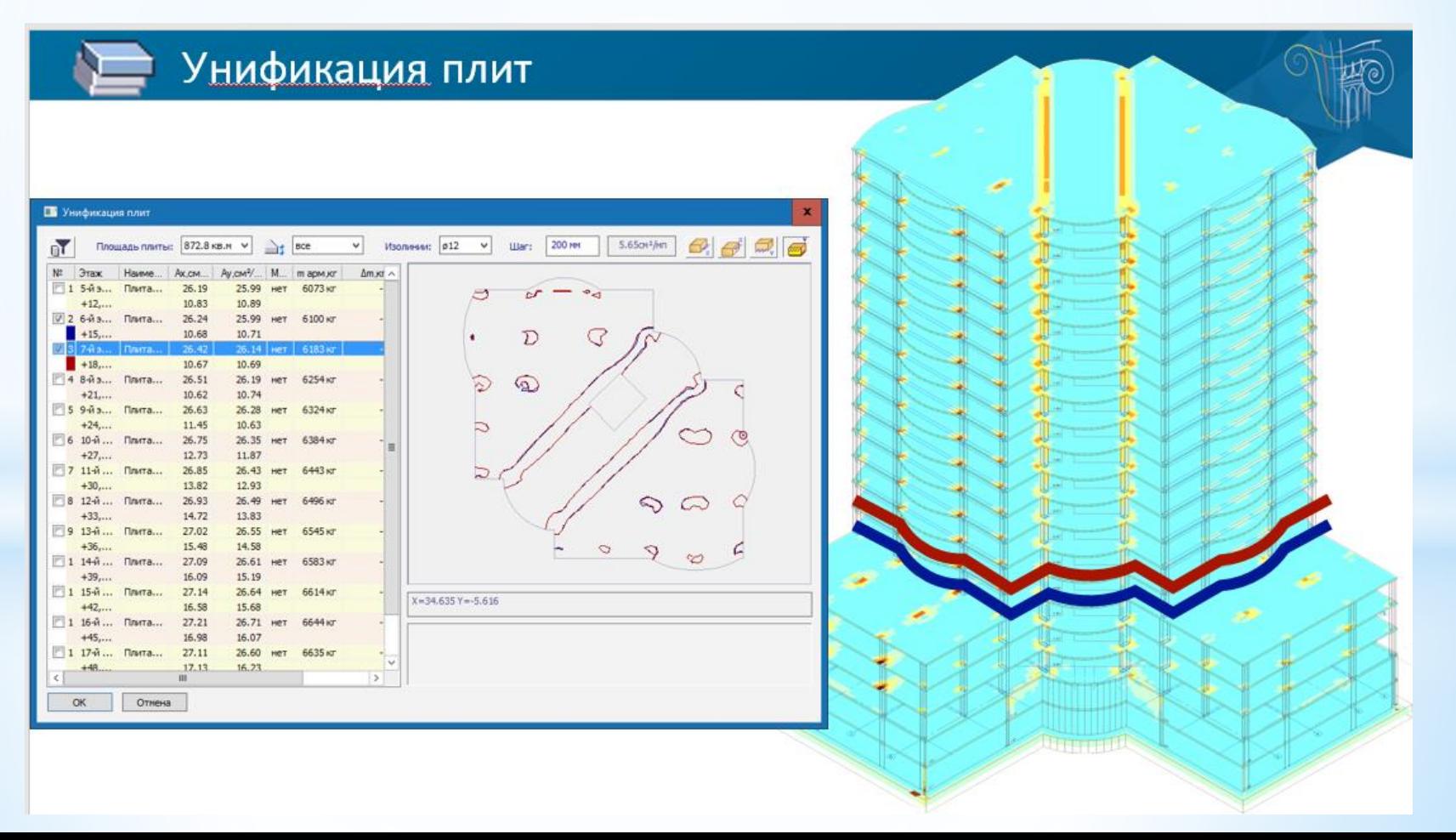

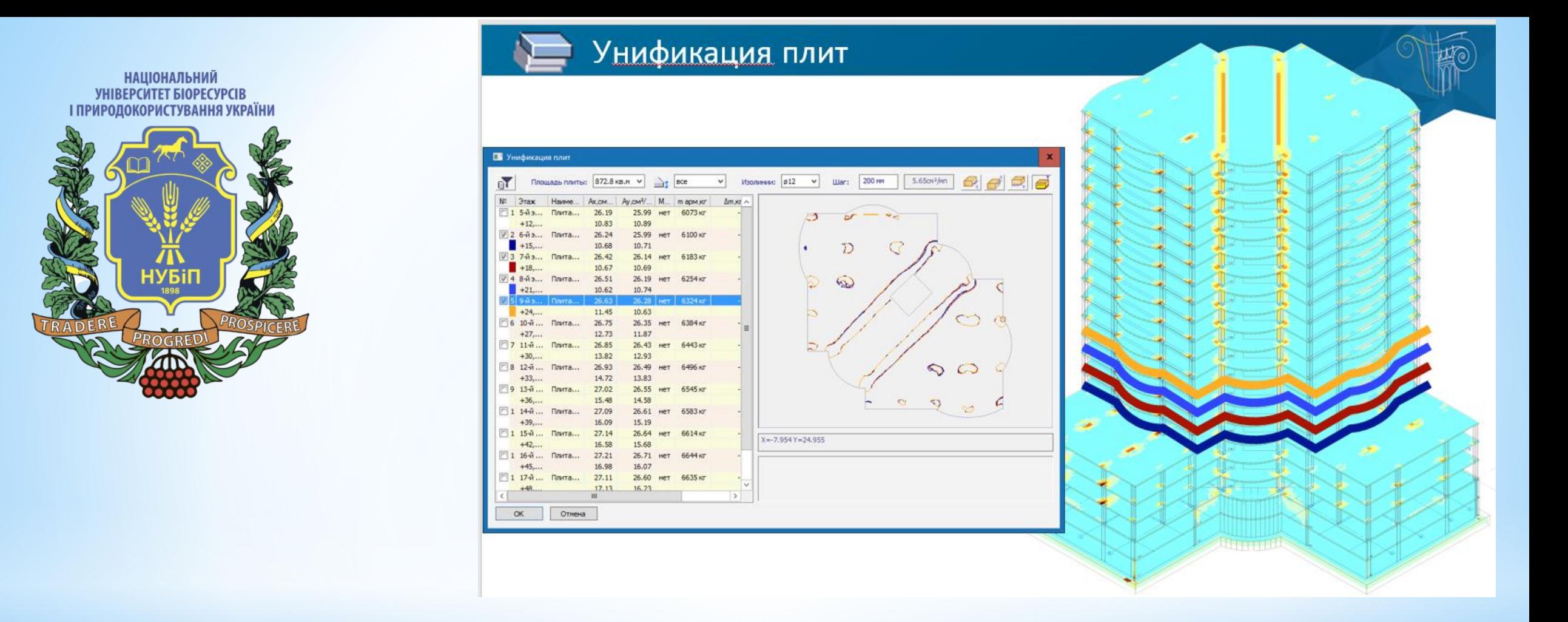

\*При формуванні груп можна спостерігати суміщені ізолінії площі арматури одночасно для кількох вибраних плит. Кількісні показники наводяться у таблиці. Плитам групи призначається загальна марка. Для конструювання прототипу уніфікованої моделі візуалізується огинальна картина результатів підбору армування, що відображає максимальні значення площі арматури, отриманої за розрахунком для всіх екземплярів плит цієї марки.

**НАШОНАЛЬНИЙ VHIBEPCUTET BIOPECYPCII** І ПРИРОЛОКОРИСТУВАННЯ УКРАЇН

\*Користувач створює ділянки додаткового армування, конфігурація яких може мати прямокутний або косокутний вигляд. В автоматизованому режимі виконується прив'язка та замірювання ділянок додаткового армування.

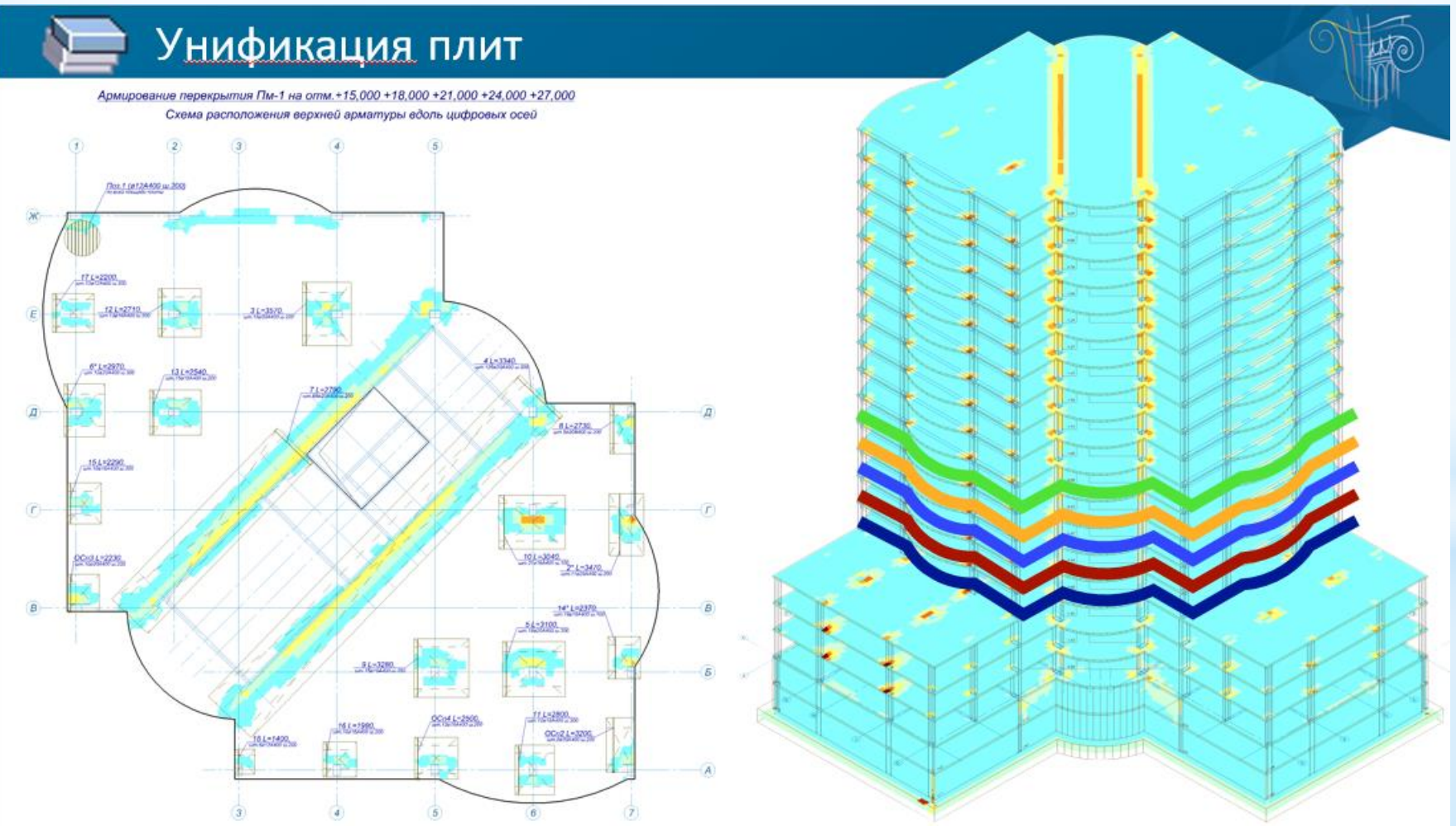

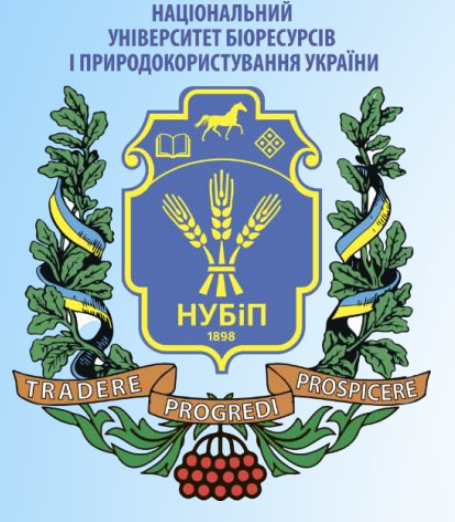

- \**Армування плит перекриття у довільному напрямку*
- \* Для тих плит перекриття, для яких у Лірі було виконано узгодження осей не ортогонально, а під якимось кутом

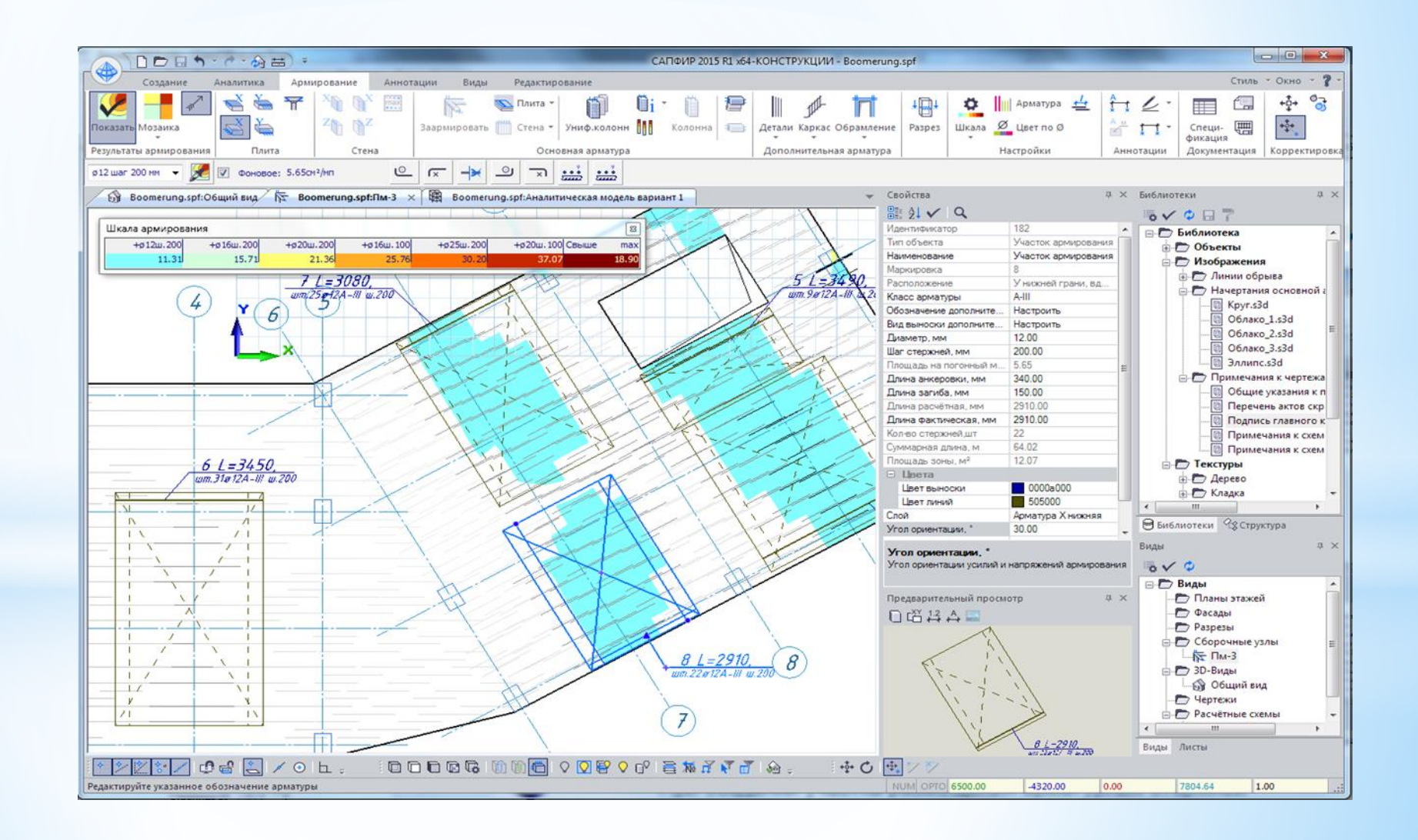

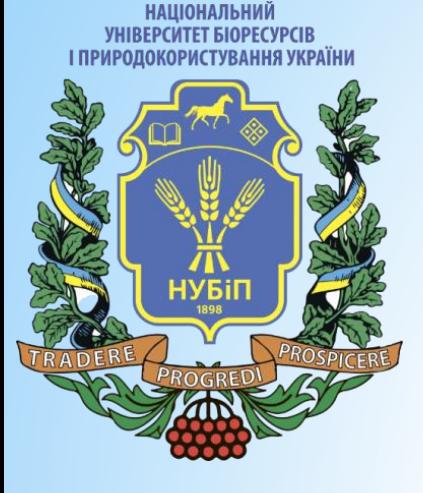

\*Адже всі ми знаємо, що арматура розкладається в тому ж напрямку, в якому отримано напруження в плитах. А напруги у плитах виходять у місцевих осях пластин плити. Тому отримані площі армування обчислюються залежно від кута узгодження осей.

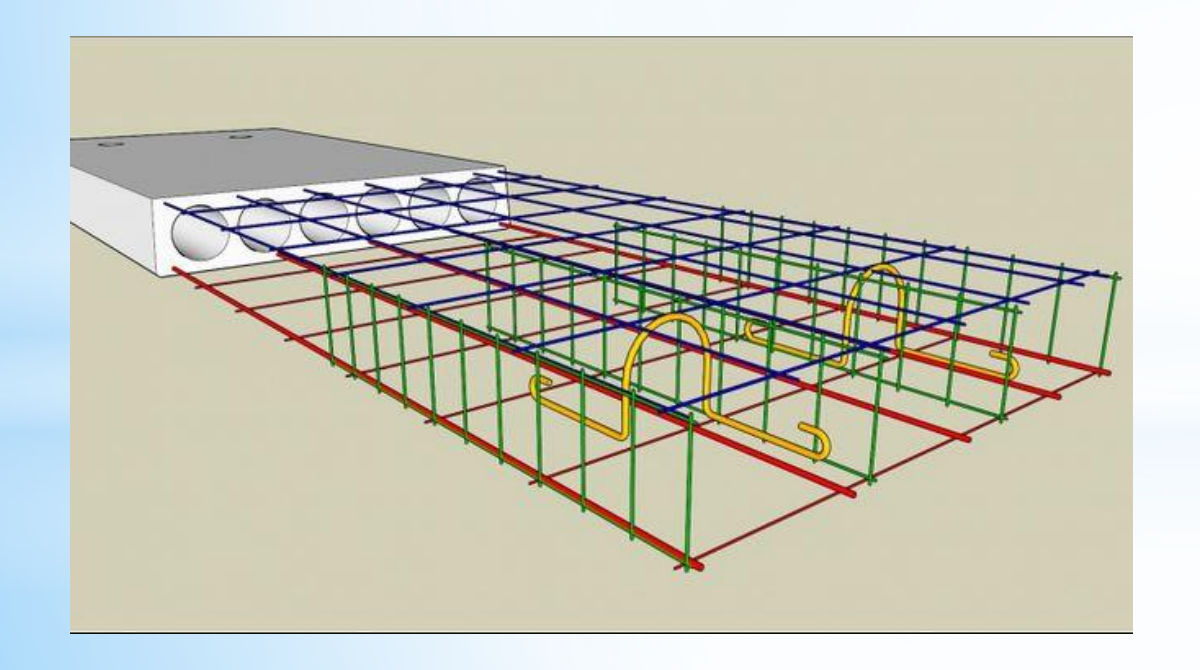

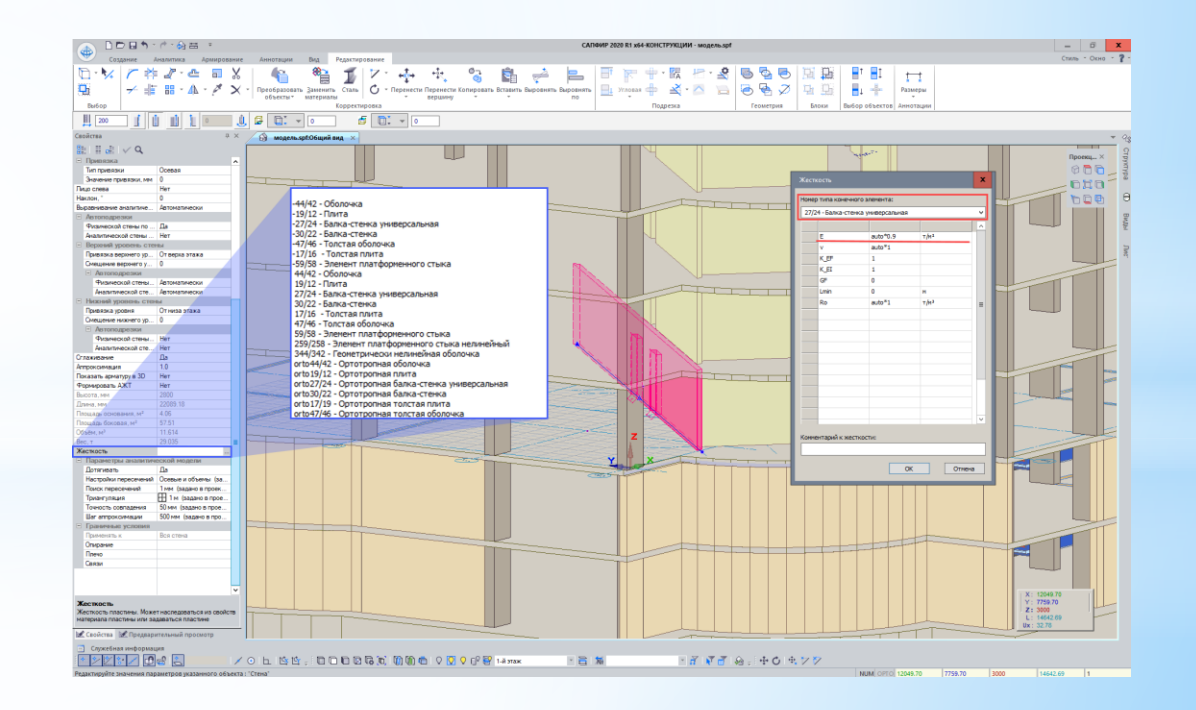

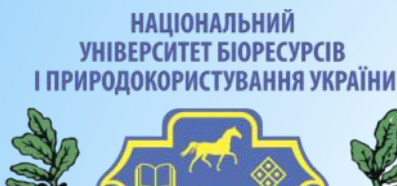

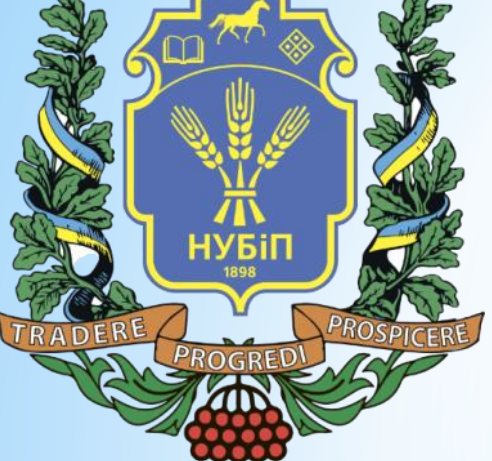

\*Наприклад, для такої поверненої частини будівлі, якщо місцеві осі пластин були узгоджені згідно з глобальними осями координат, то розкладка арматури відбуватиметься ортогонально. Але якщо Ви узгодили осі під кутом, то при розкладці арматури кут узгодження осей автоматично враховуватиметься.

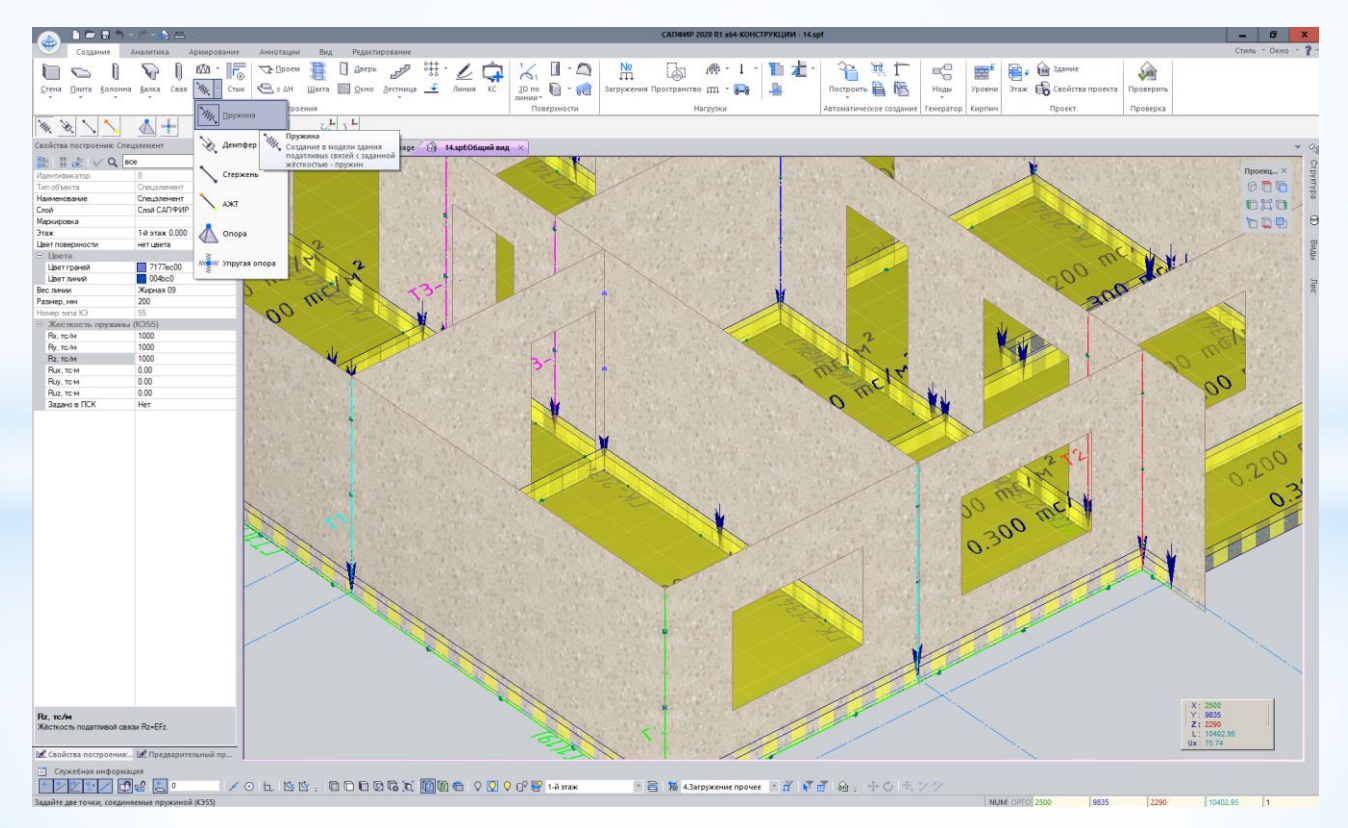

# \**Контур продавлювання*

\* Для розрахунку на продавлювання Генерація контурів згідно з вибраними нормами та параметрами: облік краю або отворів, наявність закруглень та ін. Контури продавлювання створюються в автоматичному режимі.

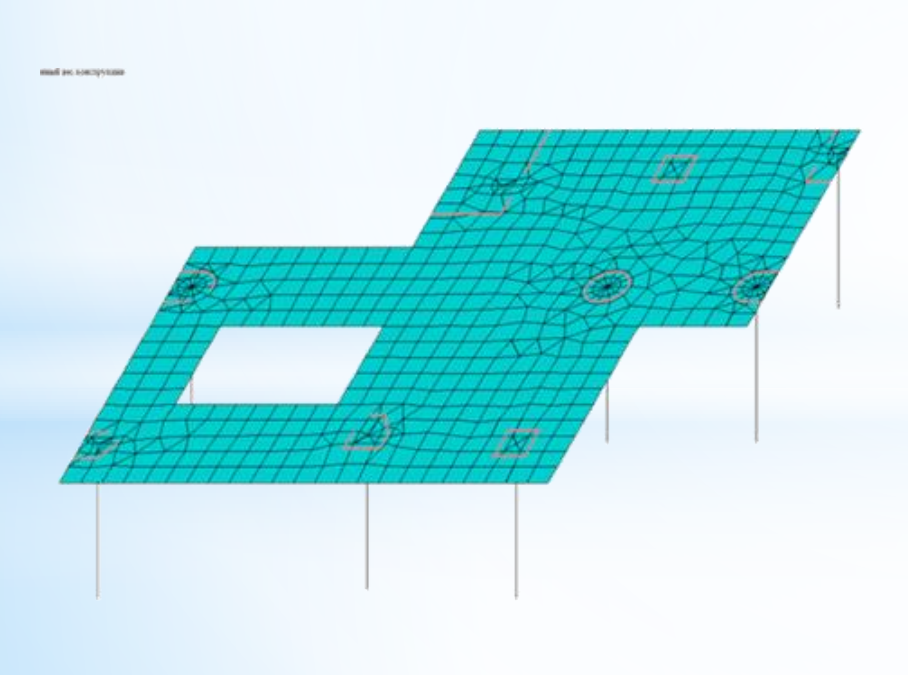

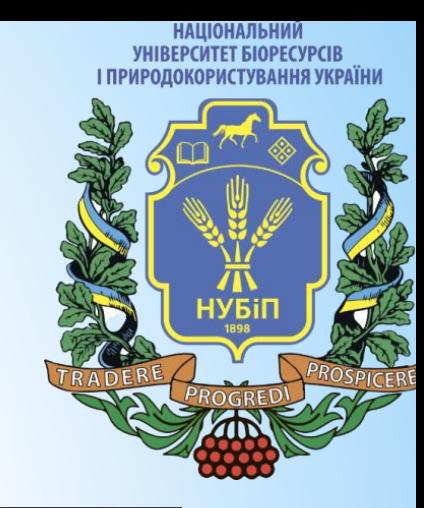

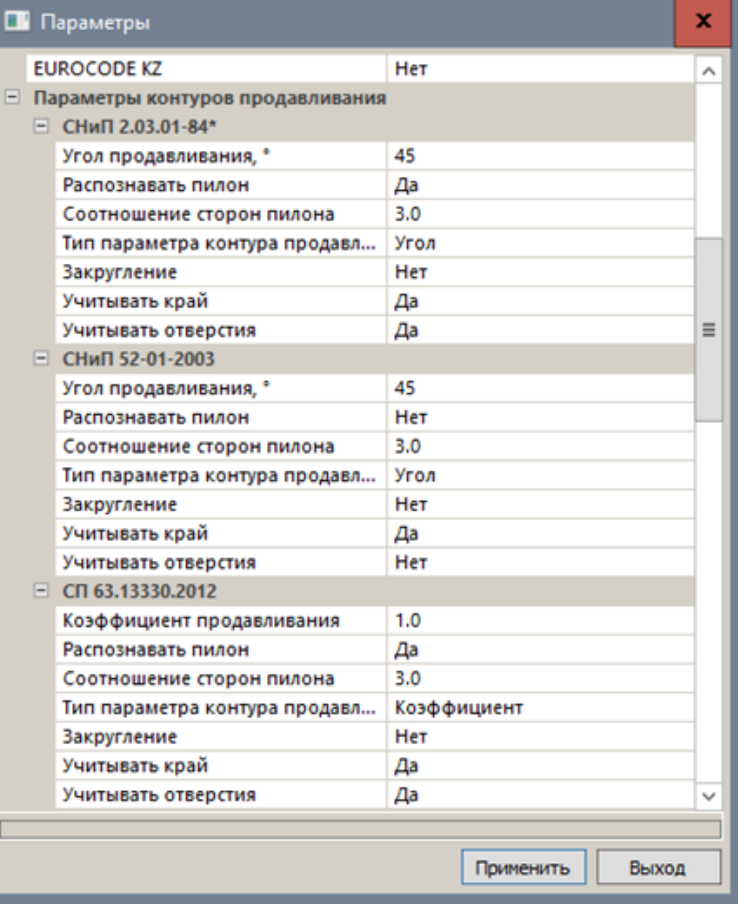

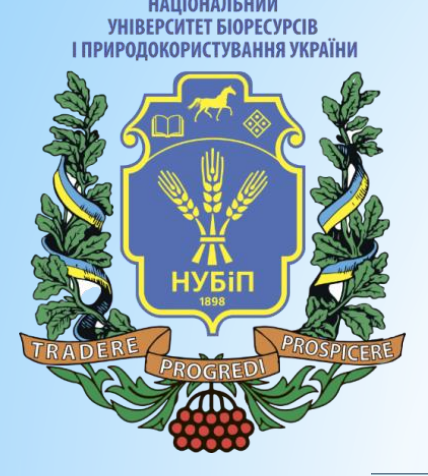

\*Існує можливість вручну редагувати створений контур. При цьому він отримає іншу графічну індикацію на схемі. Візуалізація згенерованих контурів у системі ВІЗОР-САПР.

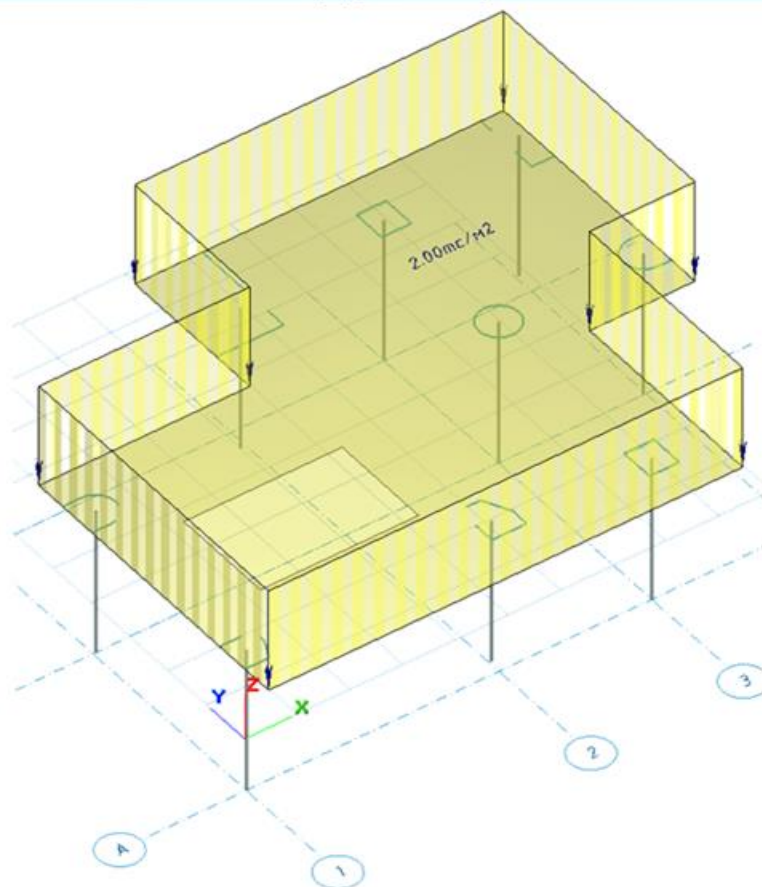

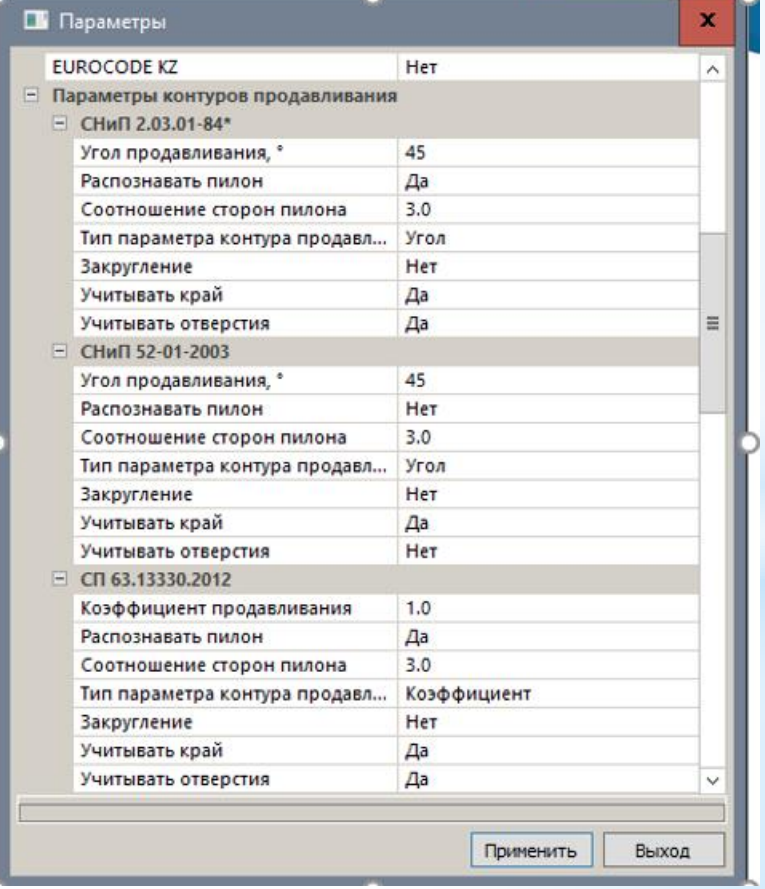

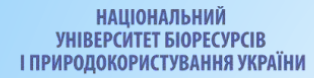

#### **Конструювання вузлів продавлювання**

Результати розрахунку продавлювання візуалізуються у вигляді площ армування і коефіцієнтів несучої здатності

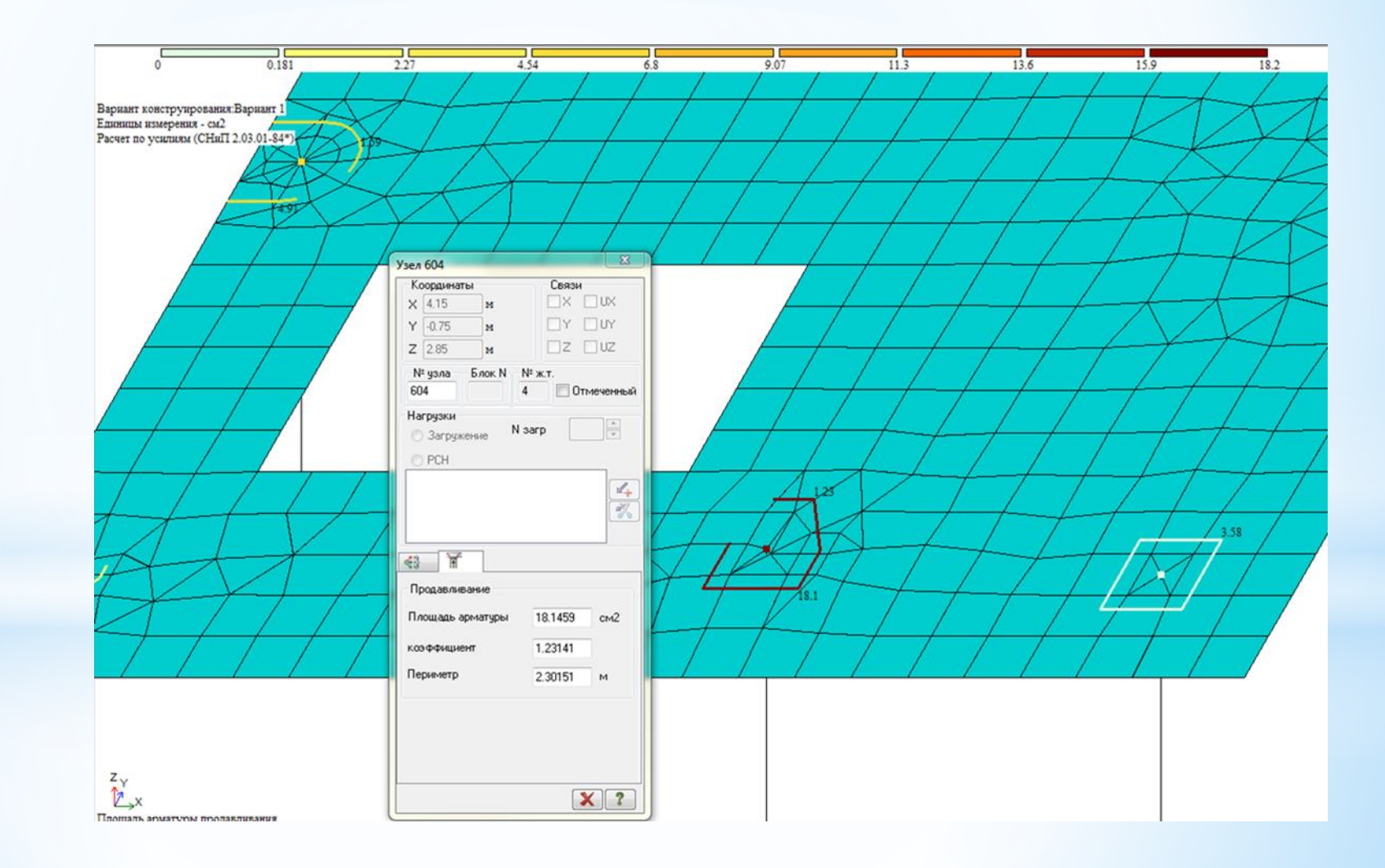

\**Результати розрахунку плит на продавлювання* експортуються до системи САПФІР-ЖБК разом із результатами розрахунку основної арматури для подальшого конструювання. Автоматична розстановка стрижнів поперечної арматури в приопорній зоні забезпечує необхідну за розрахунком площу арматури та задовольняє конструктивним вимогам СНиП 2.03.01-84 та СП 52-101-2003.

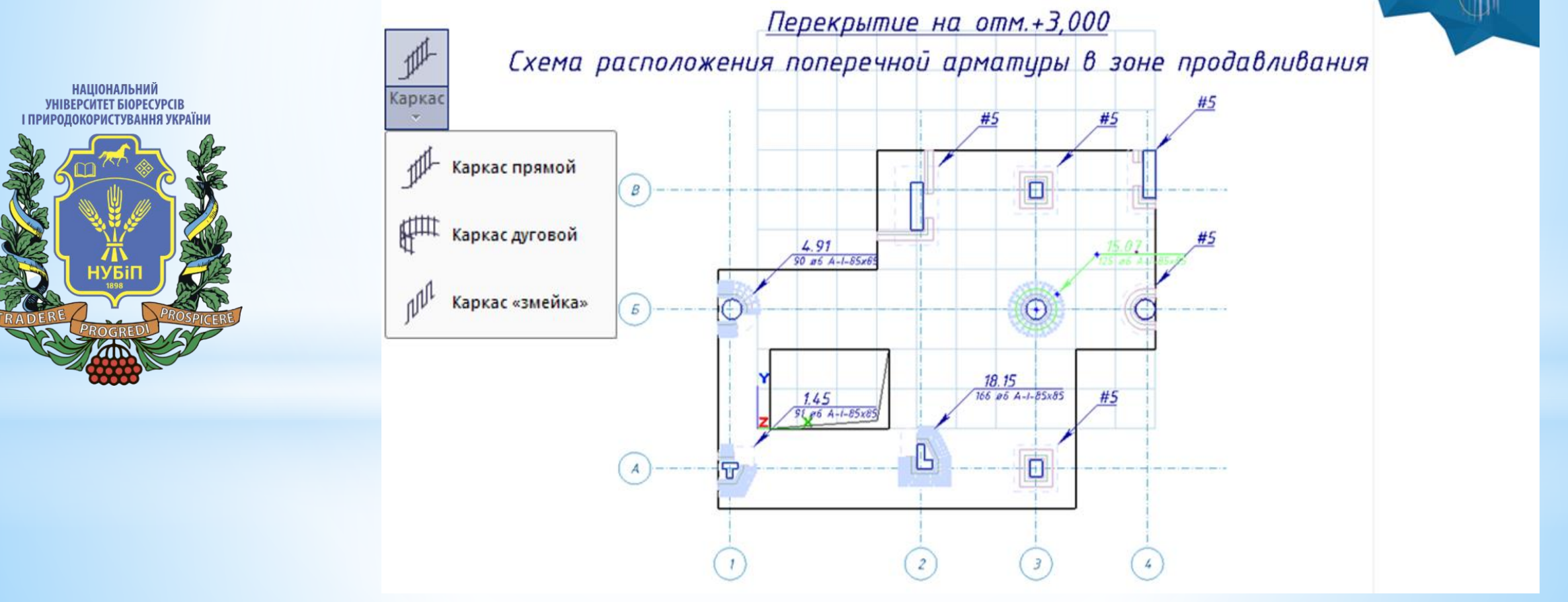

**НАШОНАЛЬНИЙ** 

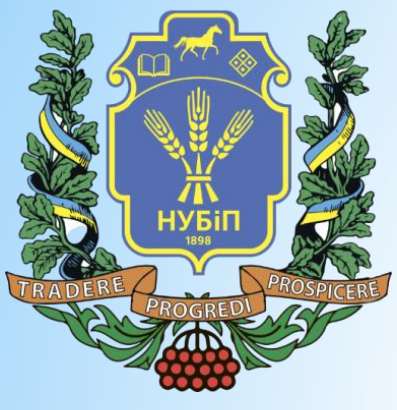

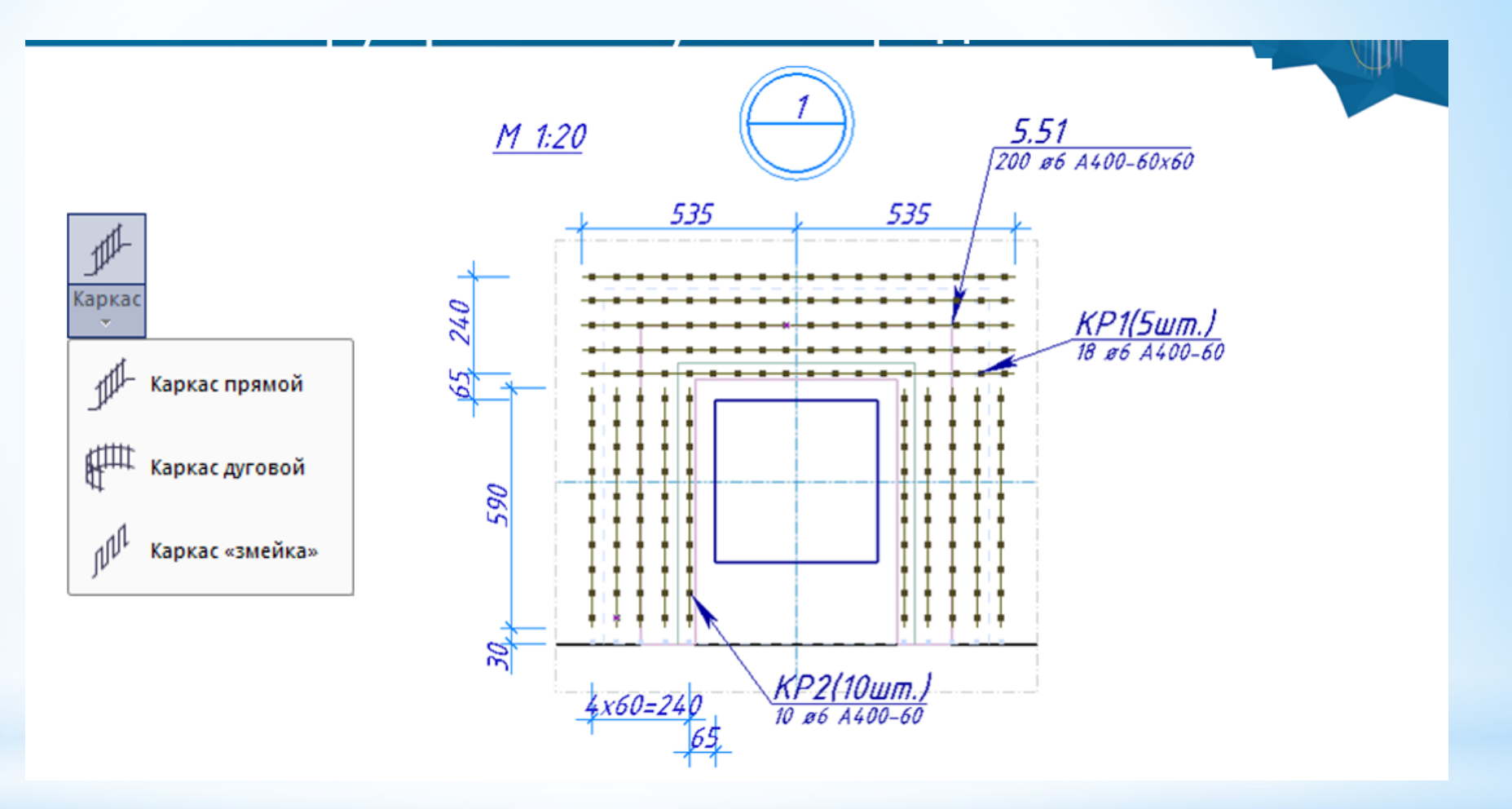

\*. Поперечна арматура представлена у вигляді прямих, дугових каркасів та каркасів типу змійка. Каркаси в залежності від типу та розміру отримують наскрізне маркування по всіх плитах будівлі. Креслення КЖИ для всіх марок каркасів викреслюються автоматично.

**НАШОНАЛЬНИЙ YHIBEPCUTET BIOPECYPCIB** І ПРИРОДОКОРИСТУВАННЯ УКРАЇНИ

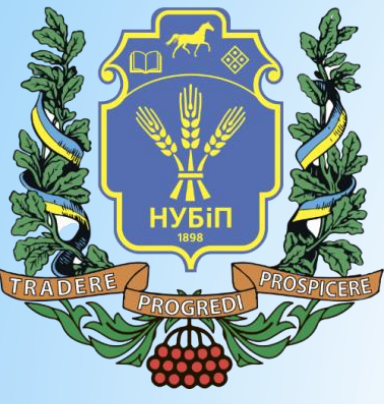

#### **Уніфікація колон**

Групи уніфікації колон формуються на основі результатів підбору арматури з призначенням марок і типів армування (шаблонів положення арматурних стрижнів). Для уніфікованої колони вибраної марки виконується конструювання в автоматизованому режимі.

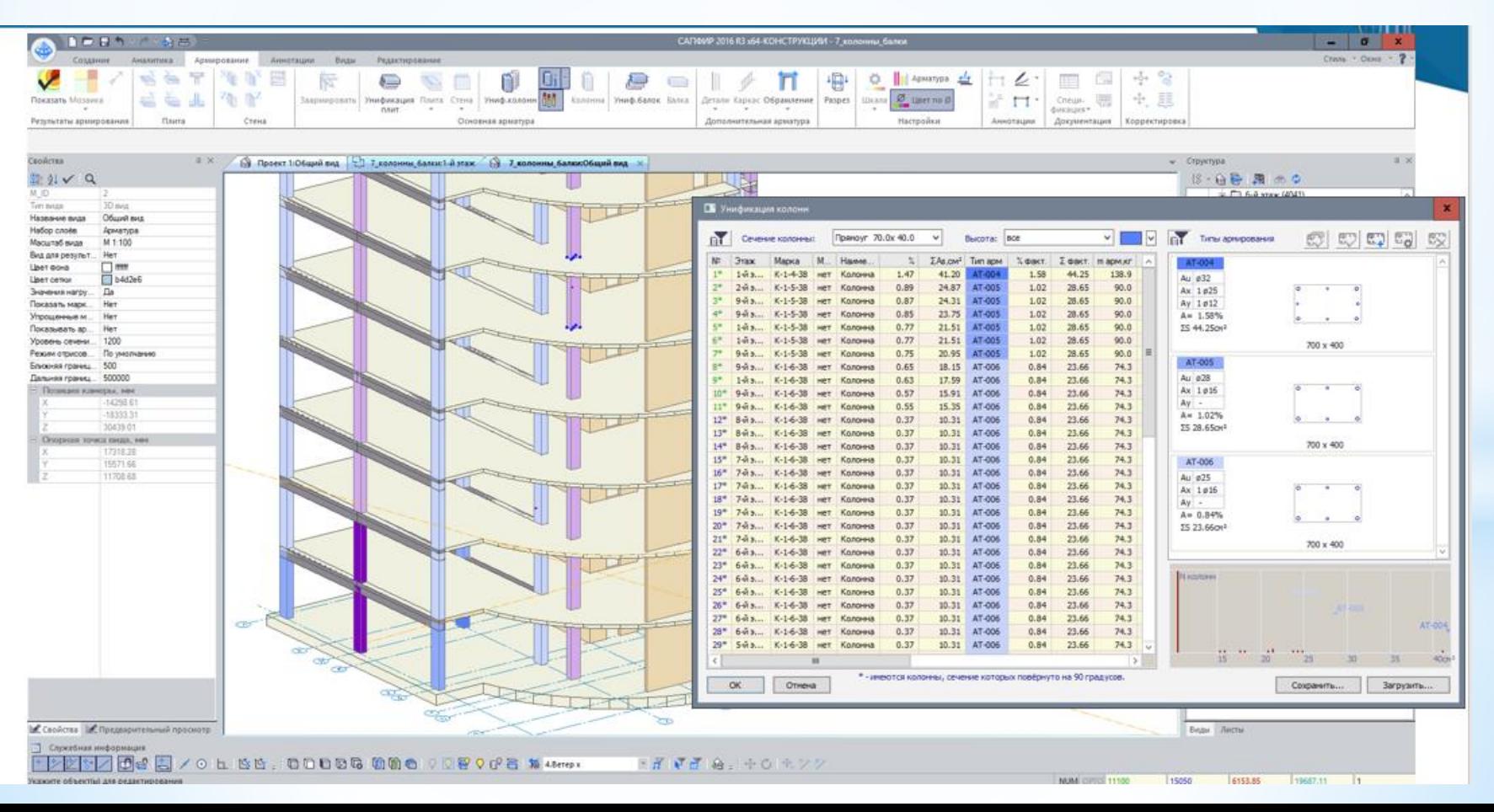

**НАШОНАЛЬНИЙ** УНІВЕРСИТЕТ БІОРЕСУРСІВ І ПРИРОДОКОРИСТУВАННЯ УКРАЇНИ

\*. Створюється редагована модель армування, поздовжній та поперечні розрізи колони, на яких відображені стрижні робочої арматури, хомути та шпильки.

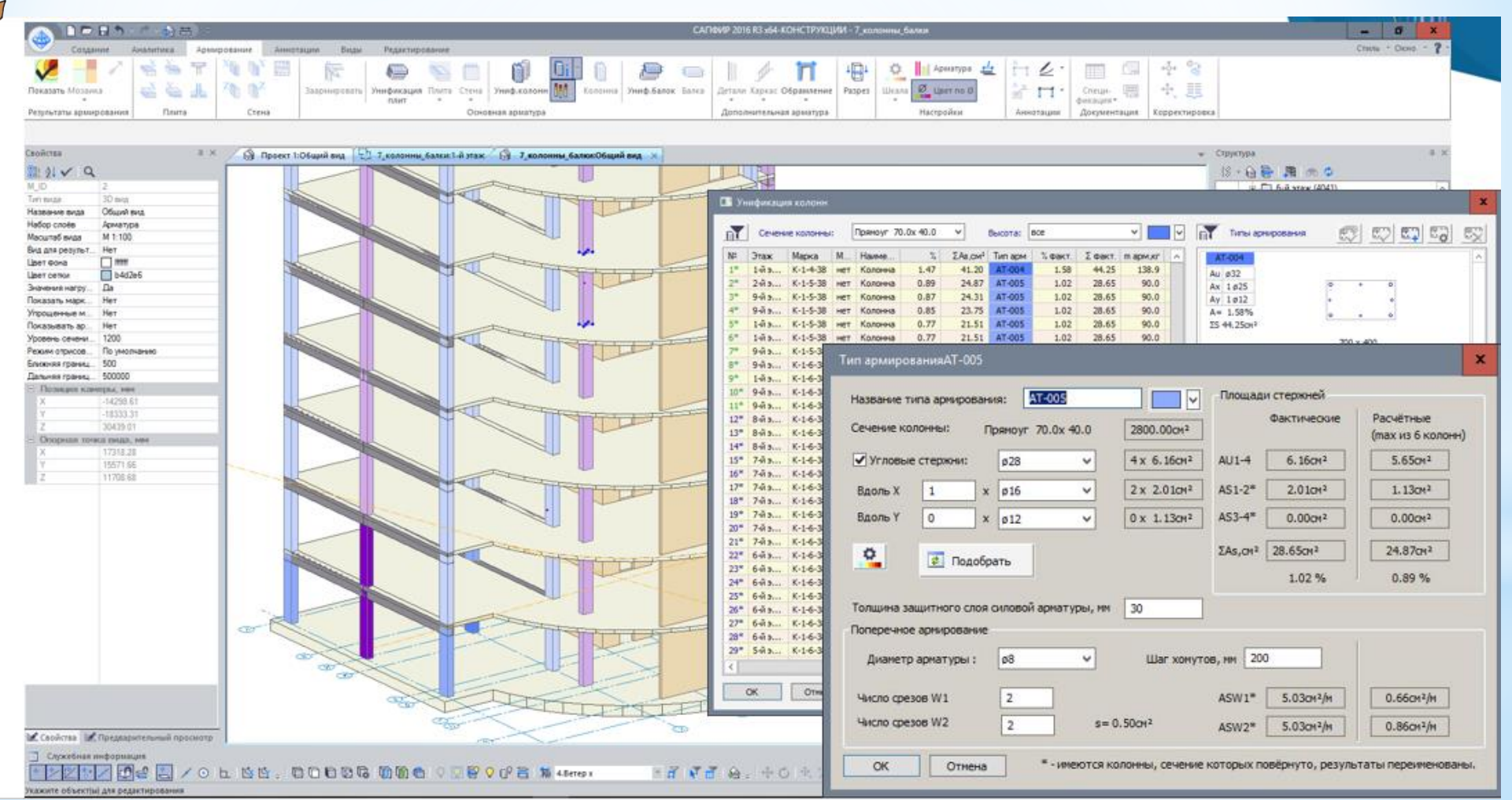

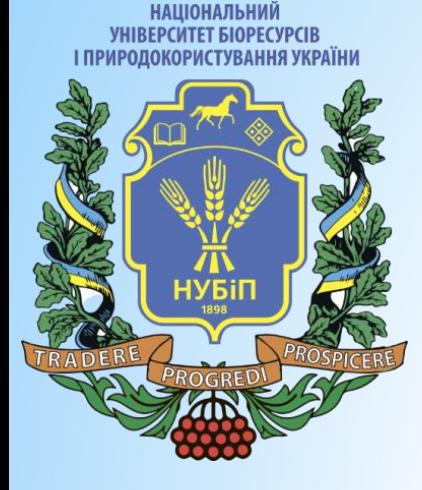

\*Є можливість отримати робочі креслення армування колон, специфікації арматури, відомості деталей, а також маркувальний план колон та стін зі специфікацією залізобетонних елементів.

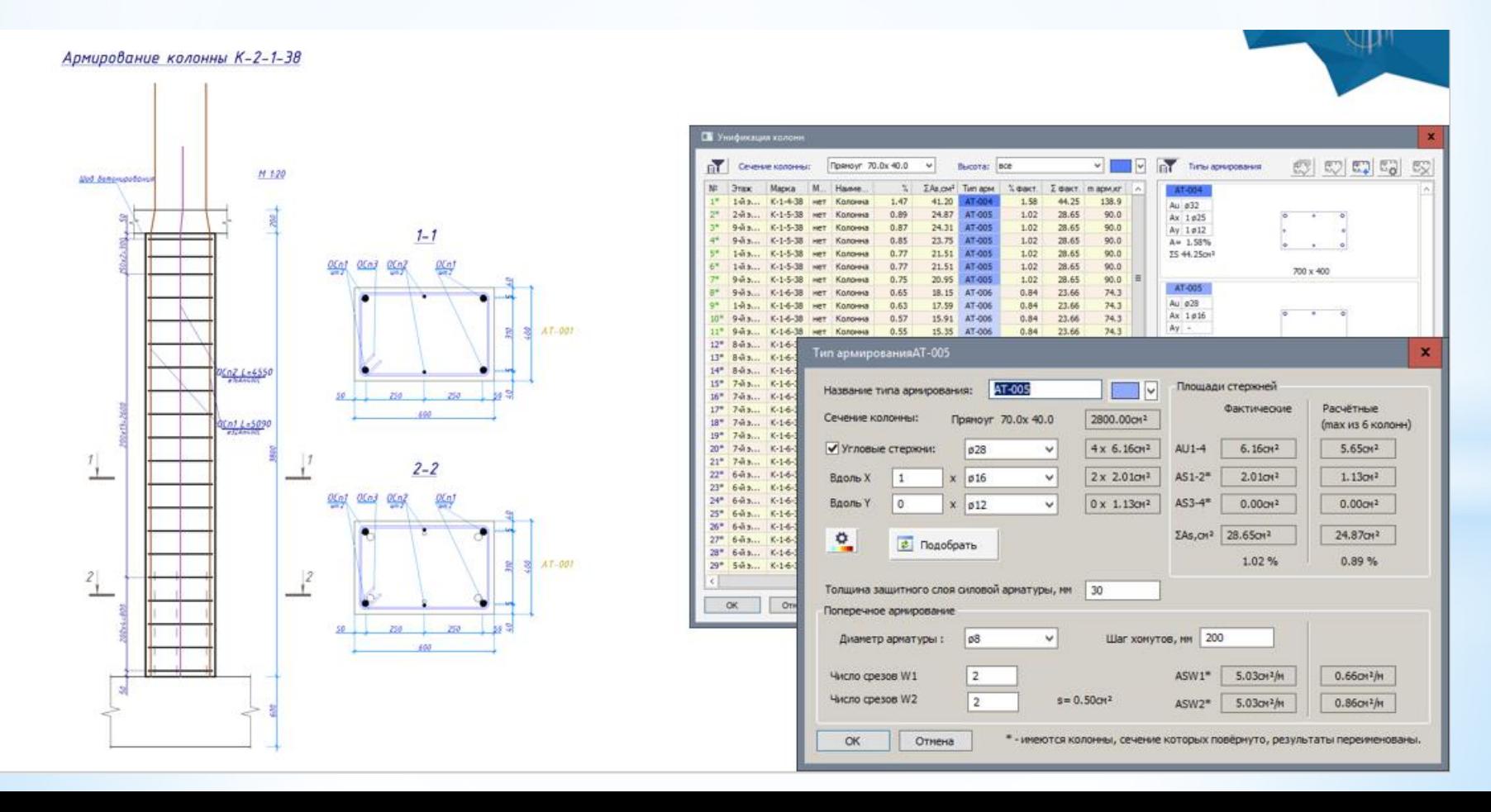

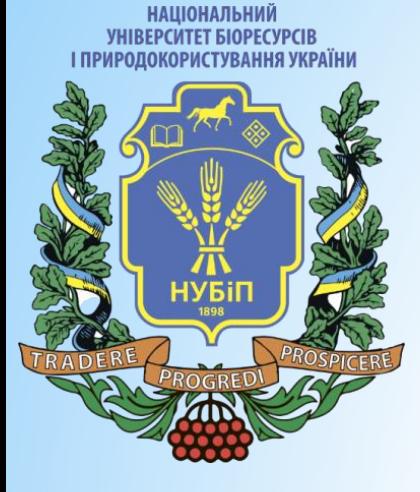

#### **Маркувальні плани та розрізи**

Є можливість отримати маркувальні плани колон та стін зі специфікацією ЗБ елементів. А також маркувальні розрізи з опціональним відображенням інформації про армування елементів. Можливість пофарбувати колони залежно від інтенсивності армування, допомагає легше сприйматибільш навантажені елементи.

> $5 - 3 - 36$  $\begin{array}{c} \displaystyle \max_{x,y,z} \end{array}$

 $1.220$ 

大分数

 $\frac{\partial \mathbf{u}(\mathbf{r})}{\partial \mathbf{u}(\mathbf{r})}$ 

 $K_2Z_2$  by  $2H$ 

 $6 + 2.38$  $\begin{array}{c} \text{abcd} \\ \text{z.m.s.} \\ \text{z.m.s.} \end{array}$ 

 $x_{1,2,3,3,4}$ 

 $\begin{picture}(130,10) \put(0,0){\line(1,0){10}} \put(0,0){\line(1,0){10}} \put(0,0){\line(1,0){10}} \put(0,0){\line(1,0){10}} \put(0,0){\line(1,0){10}} \put(0,0){\line(1,0){10}} \put(0,0){\line(1,0){10}} \put(0,0){\line(1,0){10}} \put(0,0){\line(1,0){10}} \put(0,0){\line(1,0){10}} \put(0,0){\line(1,0){10}} \put(0,0){\line(1,0){10}} \put(0$ 

 $\begin{array}{c} \mathcal{N}_{\mathcal{A}}\left( \mathcal{A}_{\mathcal{B}}\right) \mathcal{M}_{\mathcal{A}} \\ \mathcal{N}_{\mathcal{B}}\left( \mathcal{A}_{\mathcal{B}}\right) \\ \mathcal{N}_{\mathcal{B}}\left( \mathcal{A}_{\mathcal{B}}\right) \\ \mathcal{N}_{\mathcal{B}}\left( \mathcal{A}_{\mathcal{B}}\right) \end{array}$ 

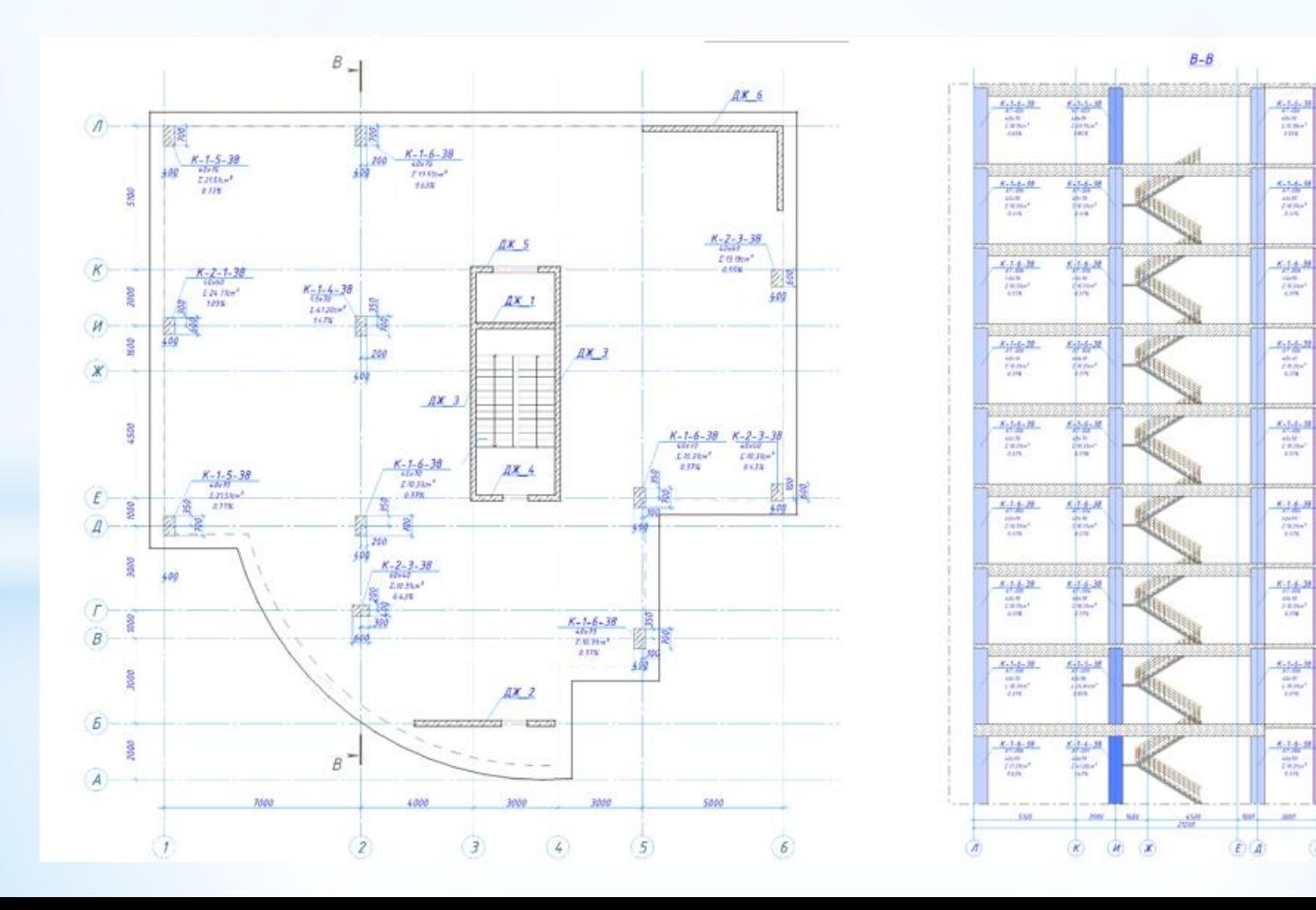

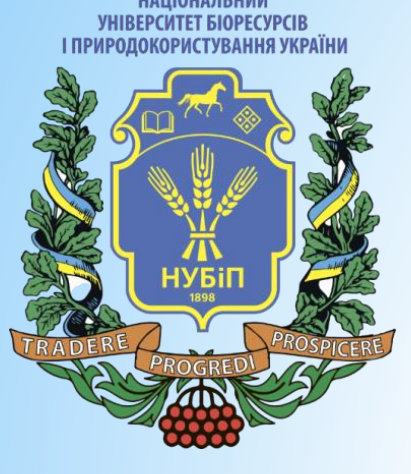

## **Уніфікація стін**

На основі 3Д схеми мозаїки армування, користувач призначає уніфіковані групи. До кожного представника уніфікованої групи виконується армування в автоматизованому режимі.

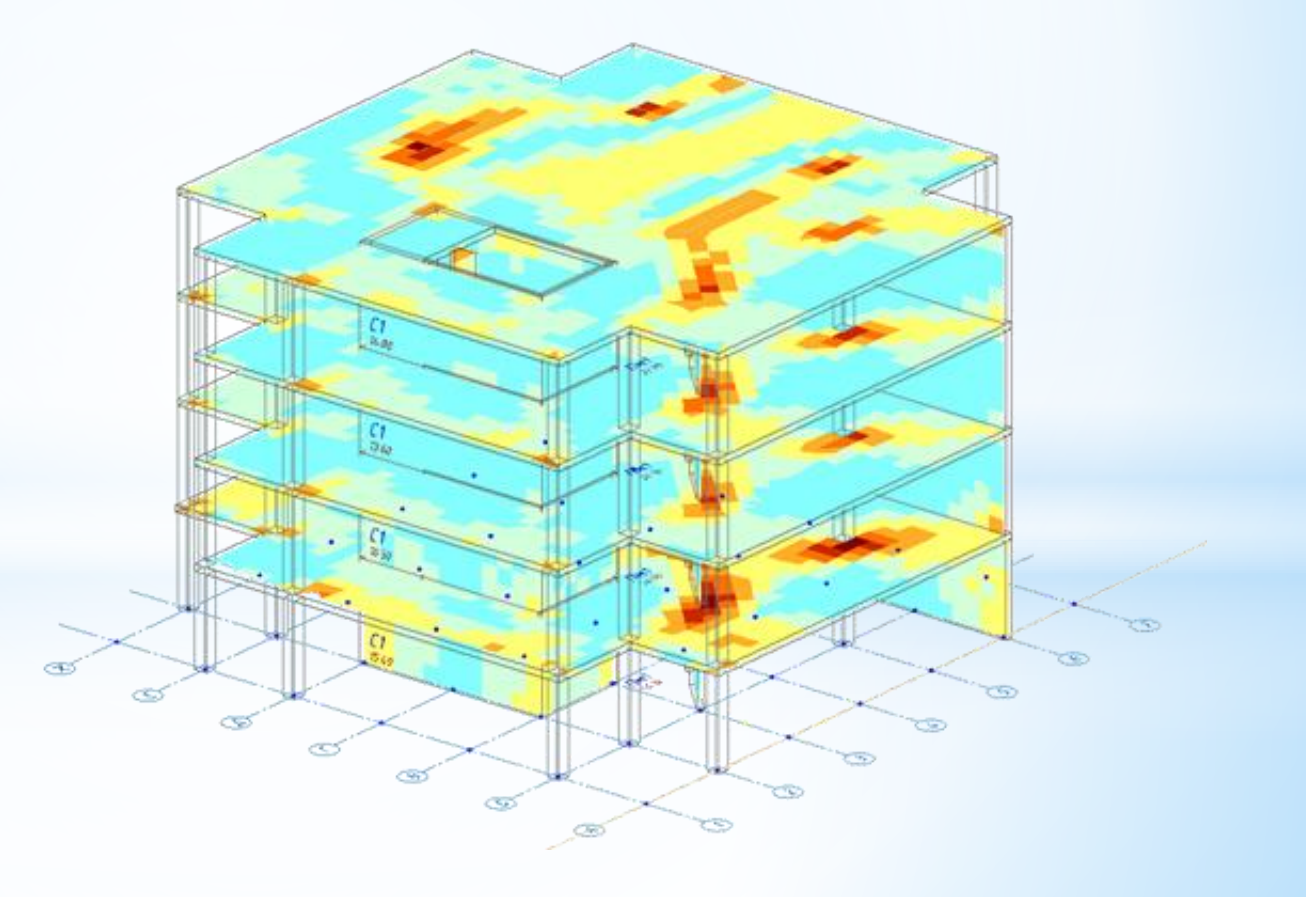

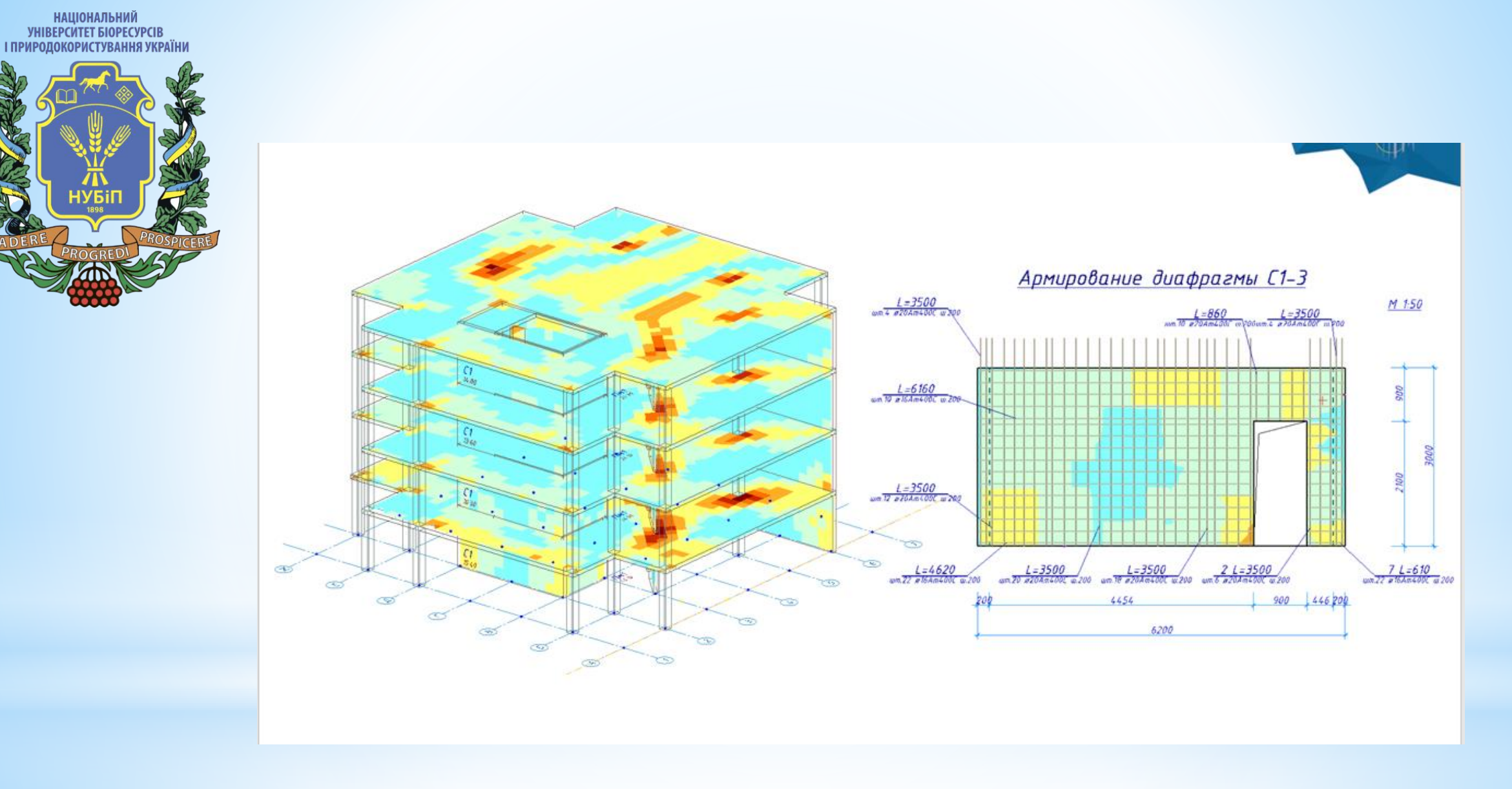

Для всіх зон армування створюються виноски з позначенням довжини стрижнів, діаметра та кроку розміщення арматури.

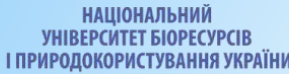

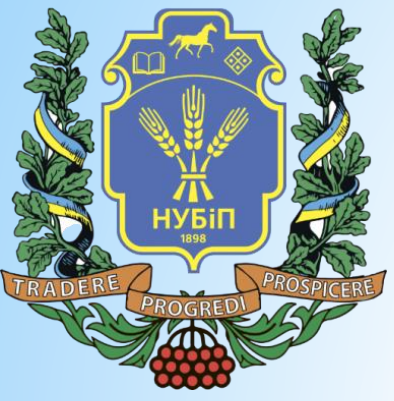

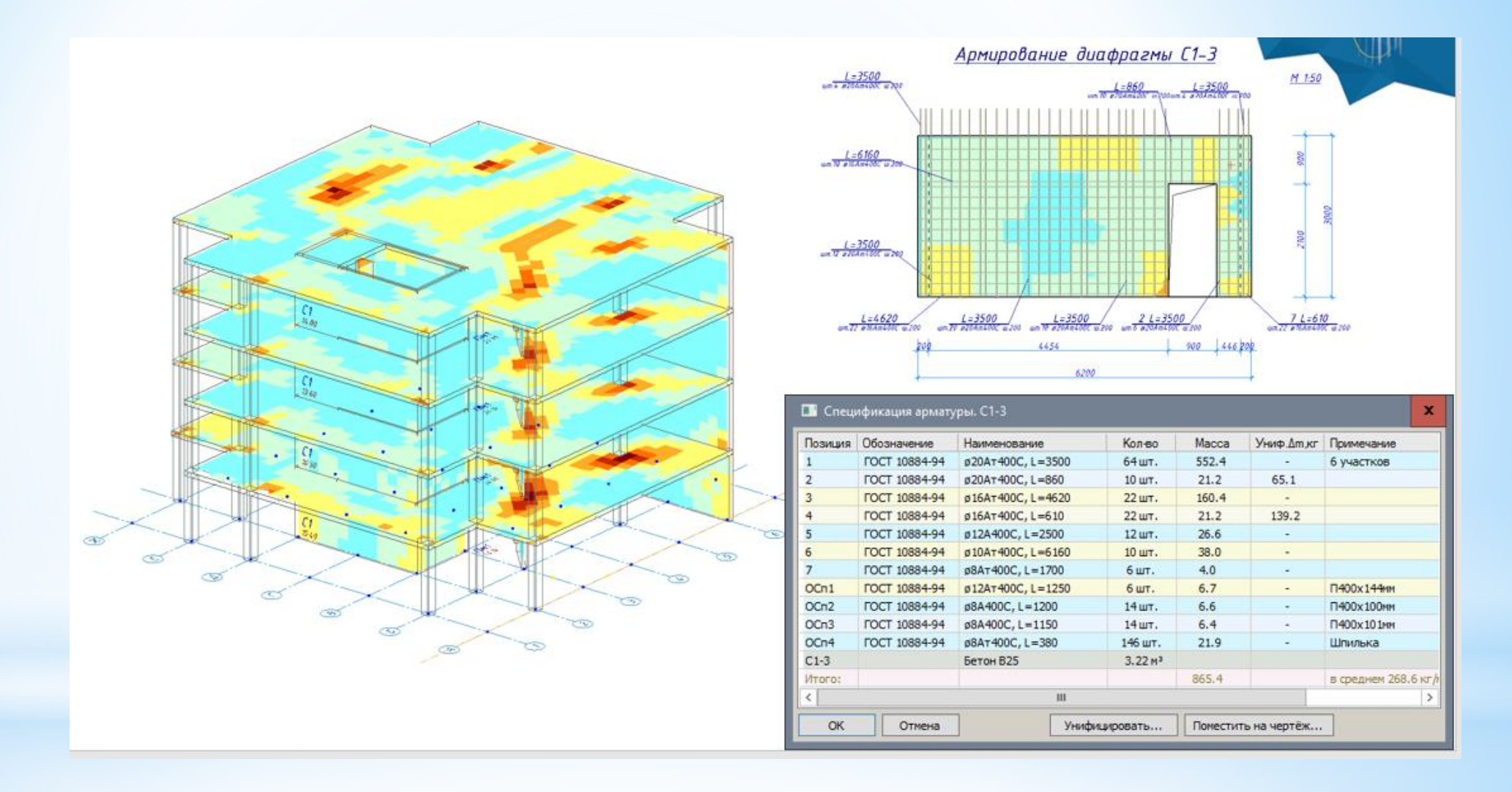

У специфікації арматури відображається вся законструйована арматура. І є можливість виконати уніфікацію позицій стрижнів одного діаметра.

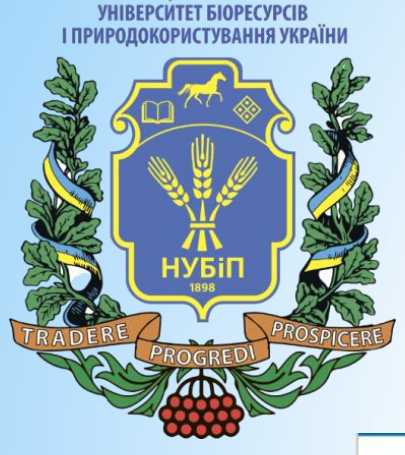

**НАЦІОНАЛЬНИЙ** 

#### **Обрамлення отвору**

Інструмент «Арматурні деталі» дозволяє розміщувати прямі, Г-подібні та П-подібні стрижні (по одному або з повторенням) у плитах перекриттів та діафрагмах жорсткості, зокрема, у вузлах стикування. Він забезпечує обрамлення отворів в плитах і діафрагмах, посилення країв і стиків З/Б елементів.

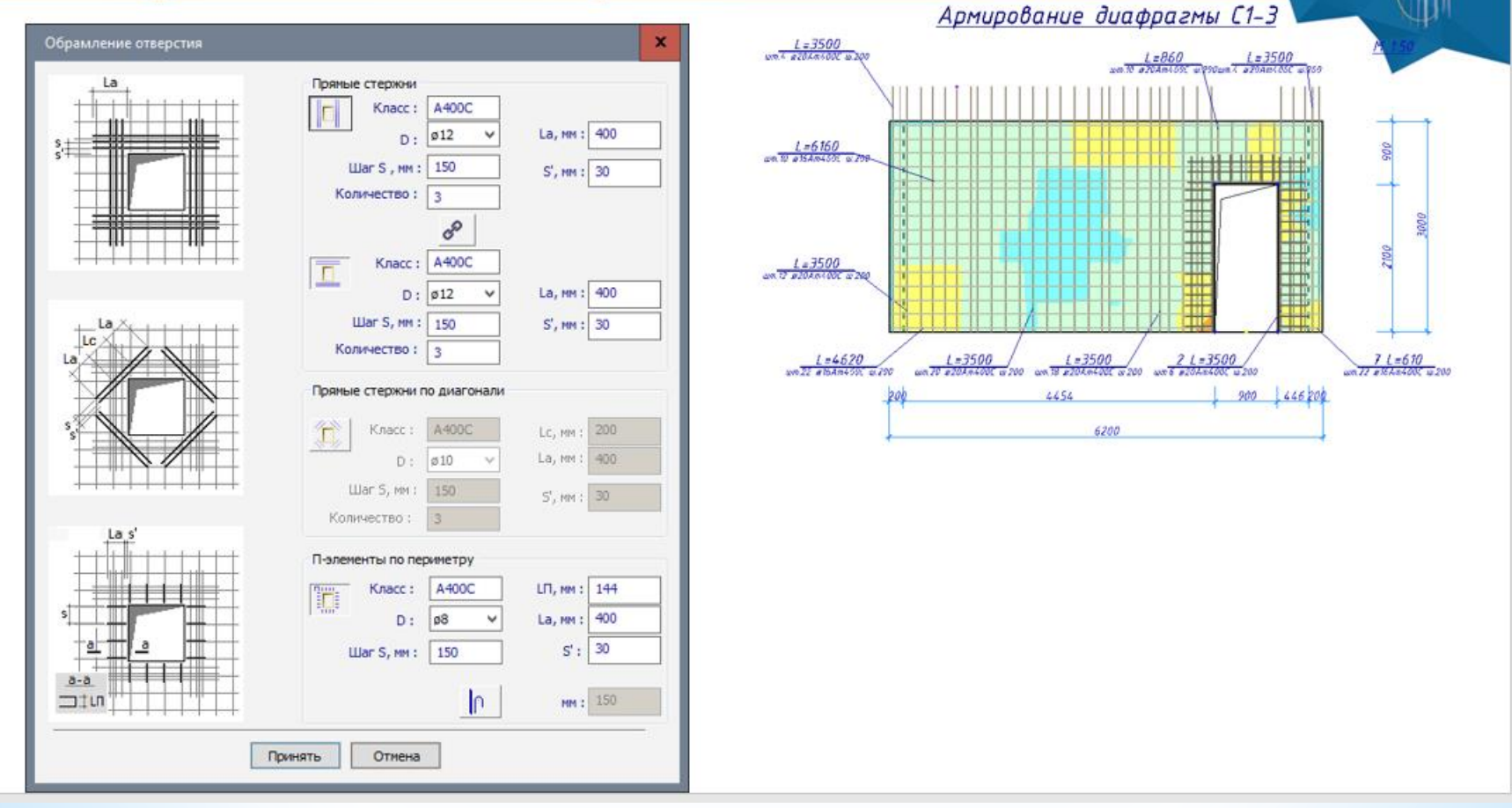

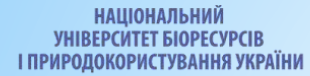

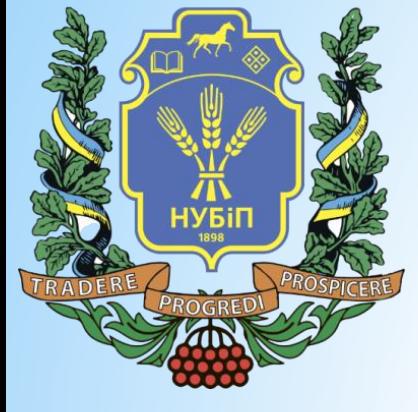

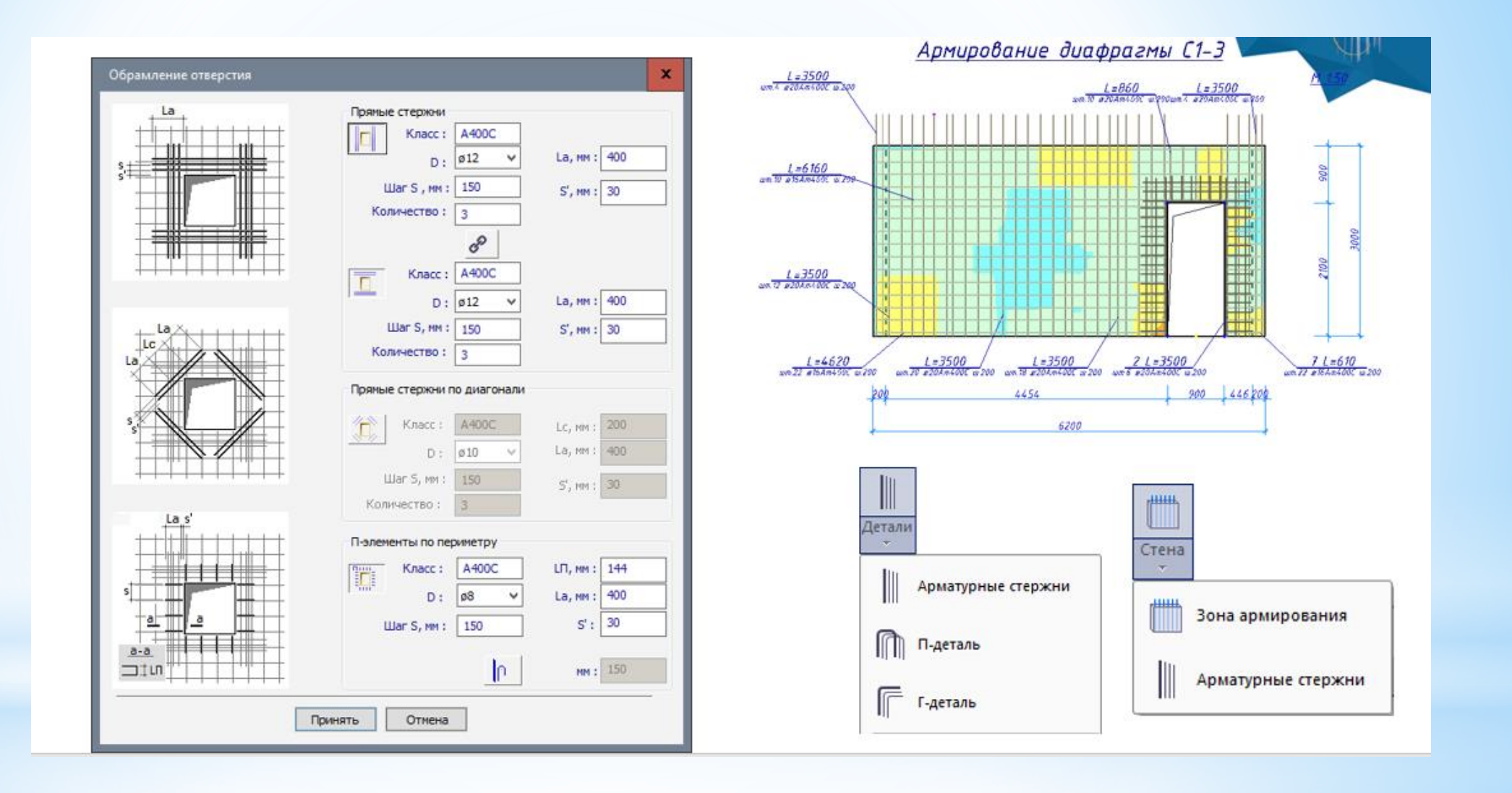

Армування діафрагм можна побачити на плані та у 3D вигляді.

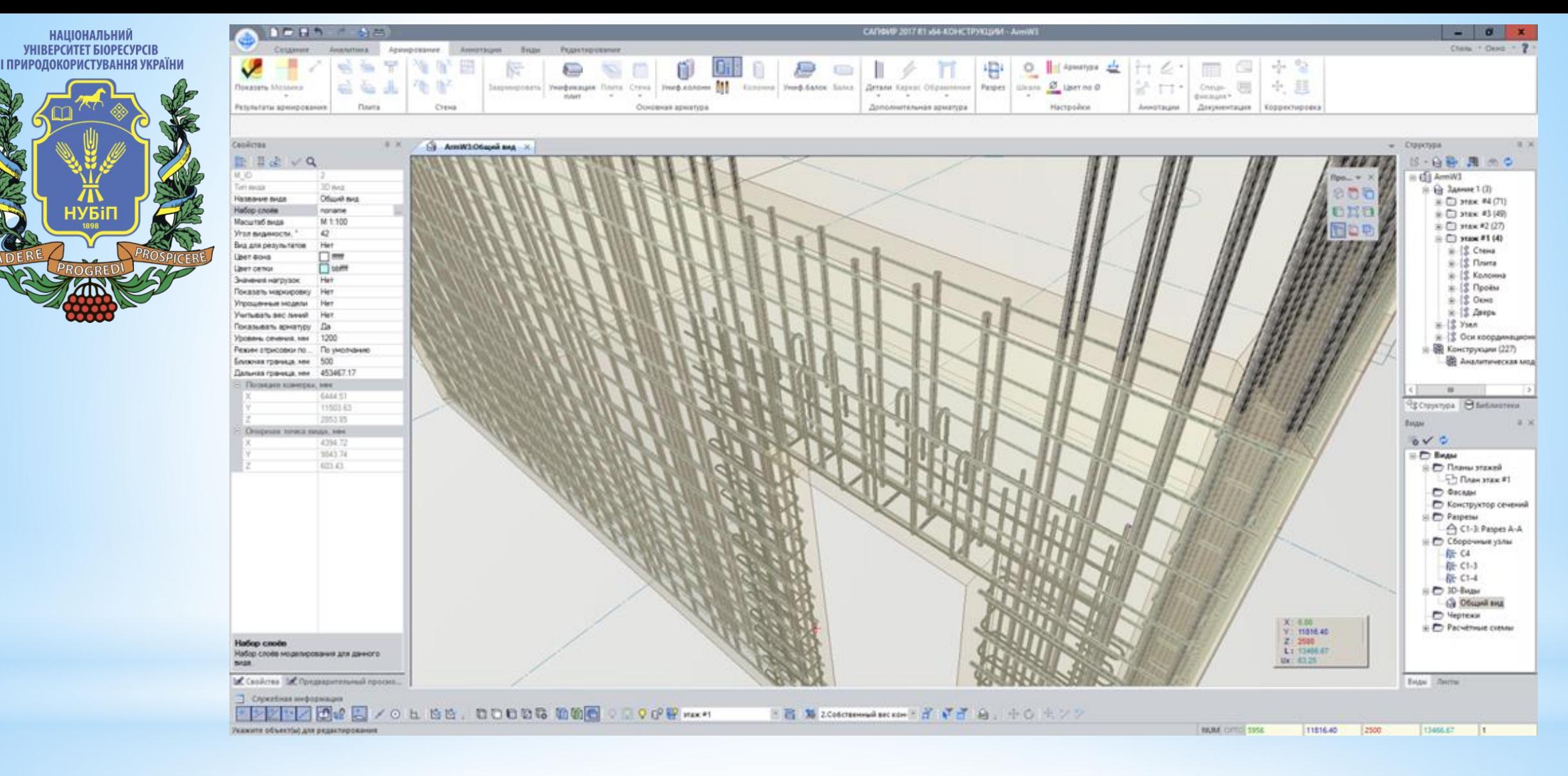

На плані та в 3D можна вказувати арматурні стрижні, зони армування та групи деталей для контролю їх властивостей та редагування параметрів (індивідуального та групового).

**НАЦІОНАЛЬНИЙ YHIBEPCUTET BIOPECYPCIE** І ПРИРОДОКОРИСТУВАННЯ УКРАЇНИ

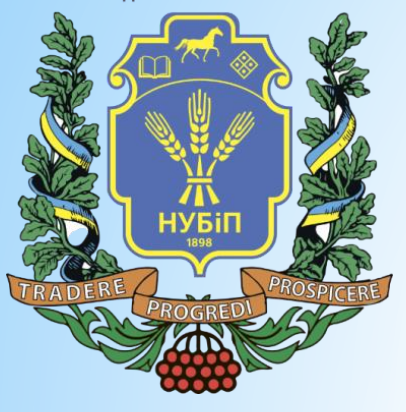

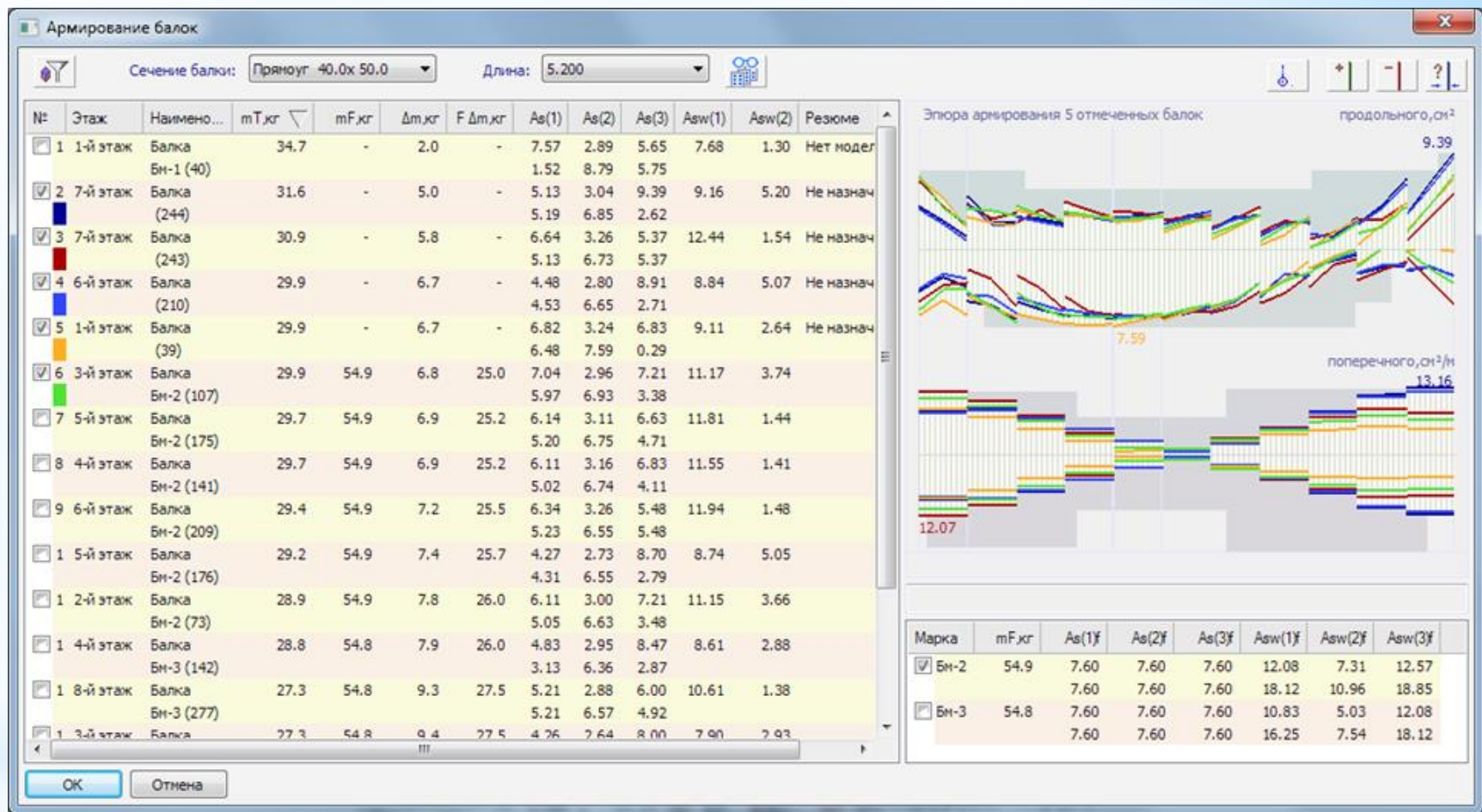

#### *Уніфікація балок*

Користувач має можливість провести уніфікацію балок на основі інформації, що імпортується з ПК ЛІРА-САПР, про армування

**НАШОНАЛЬНИЙ VHIBEPCUTET BIOPECYPCIB** І ПРИРОДОКОРИСТУВАННЯ УКРАЇНИ

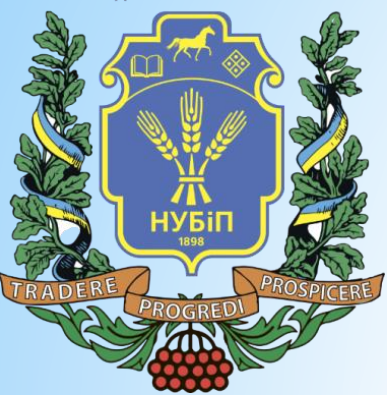

Армування балок виконується у автоматизованому режимі. Користувач може керувати такими параметрами як діаметри та кількість стрижнів вздовж граней перерізу балки. Арматурні деталі – стрижні поздовжнього армування, хомути та шпильки – також можна поставити в ручному режимі, вказавши їхнє положення на схемі балки.

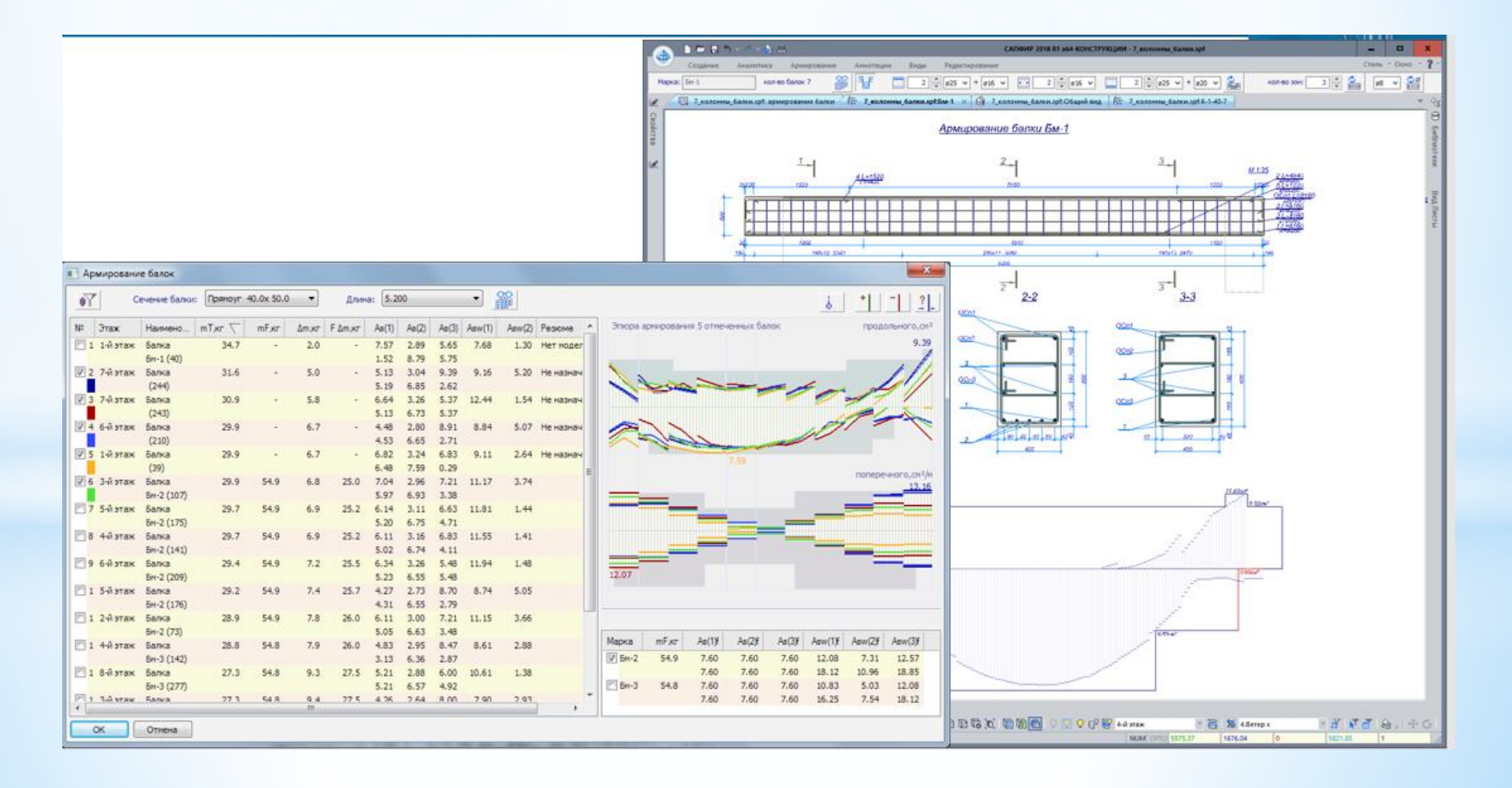

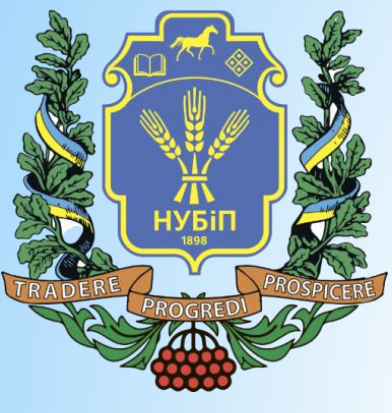

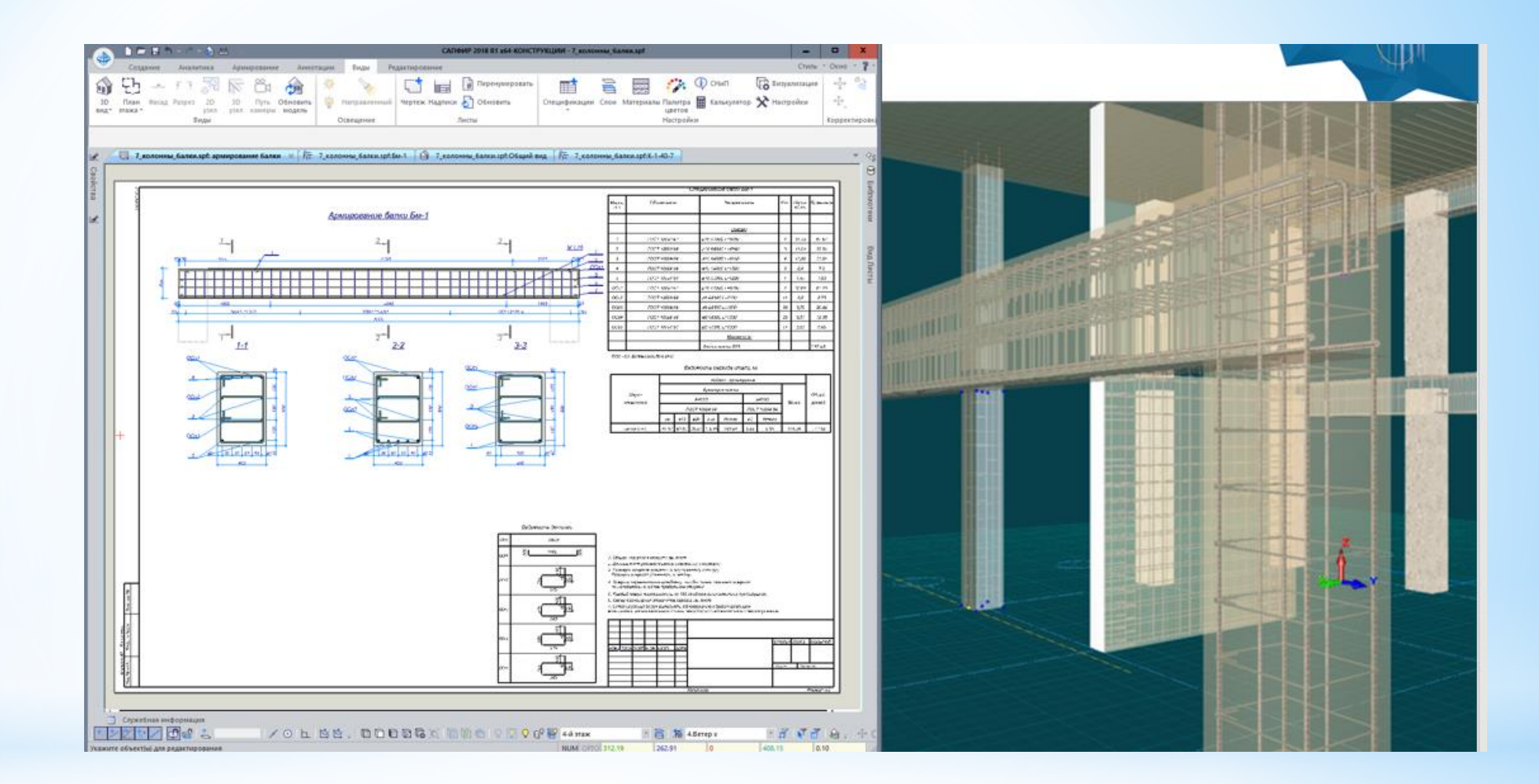

. Для контролю на епюрах армування відображається площа, необхідна за розрахунком, та площа, яку забезпечують арматурні стрижні, встановлені в тілі балки. Для балок створюються робочі креслення армування зі специфікацією, відомістю деталей та відомістю витрати сталі. В автоматичному режимі виконується змірювання поперечних перерізів балок з урахуванням положеннястрижнів робочої арматури та проставляння виносок з позиціями деталей.

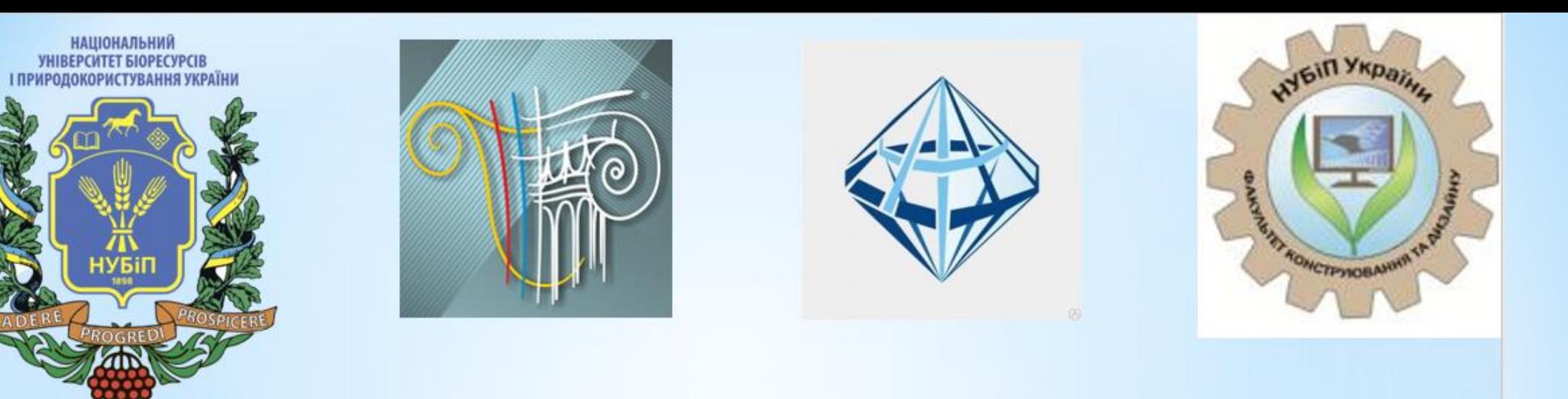

# Дакую за увагу

**IN**<br>HYBIN